**CHAPTER 16**

#### **INTRODUCING OUR DEVELOPMENT ENVIRONMENT: UNITY**

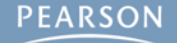

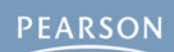

#### § **Downloading Unity**

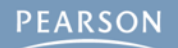

- § **Downloading Unity**
- § **Why Choose Unity?**

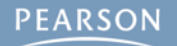

- § **Downloading Unity**
- § **Why Choose Unity?**
- § **Why Choose C#?**

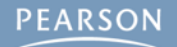

- § **Downloading Unity**
- § **Why Choose Unity?**
- § **Why Choose C#?**
- § **Running Unity for the First Time**

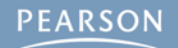

- § **Downloading Unity**
- § **Why Choose Unity?**
- § **Why Choose C#?**
- **Example 3 Is all 1 First Time First Time**
- § **The Unity Demo Project: AngryBots**

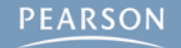

- § **Downloading Unity**
- § **Why Choose Unity?**
- § **Why Choose C#?**
- **Example 3 Is all 1 First Time First Time**
- § **The Unity Demo Project: AngryBots**
- § **Unity Features Shown in AngryBots**

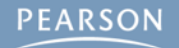

- § **Downloading Unity**
- § **Why Choose Unity?**
- § **Why Choose C#?**
- § **Running Unity for the First Time**
- § **The Unity Demo Project: AngryBots**
- § **Unity Features Shown in AngryBots**
- § **Setting Up the Unity Window Layout**

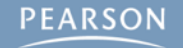

- § **Downloading Unity**
- § **Why Choose Unity?**
- § **Why Choose C#?**
- § **Running Unity for the First Time**
- § **The Unity Demo Project: AngryBots**
- § **Unity Features Shown in AngryBots**
- § **Setting Up the Unity Window Layout**
- § **Understanding the Unity Window Panes**

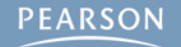

#### **Downloading Unity**

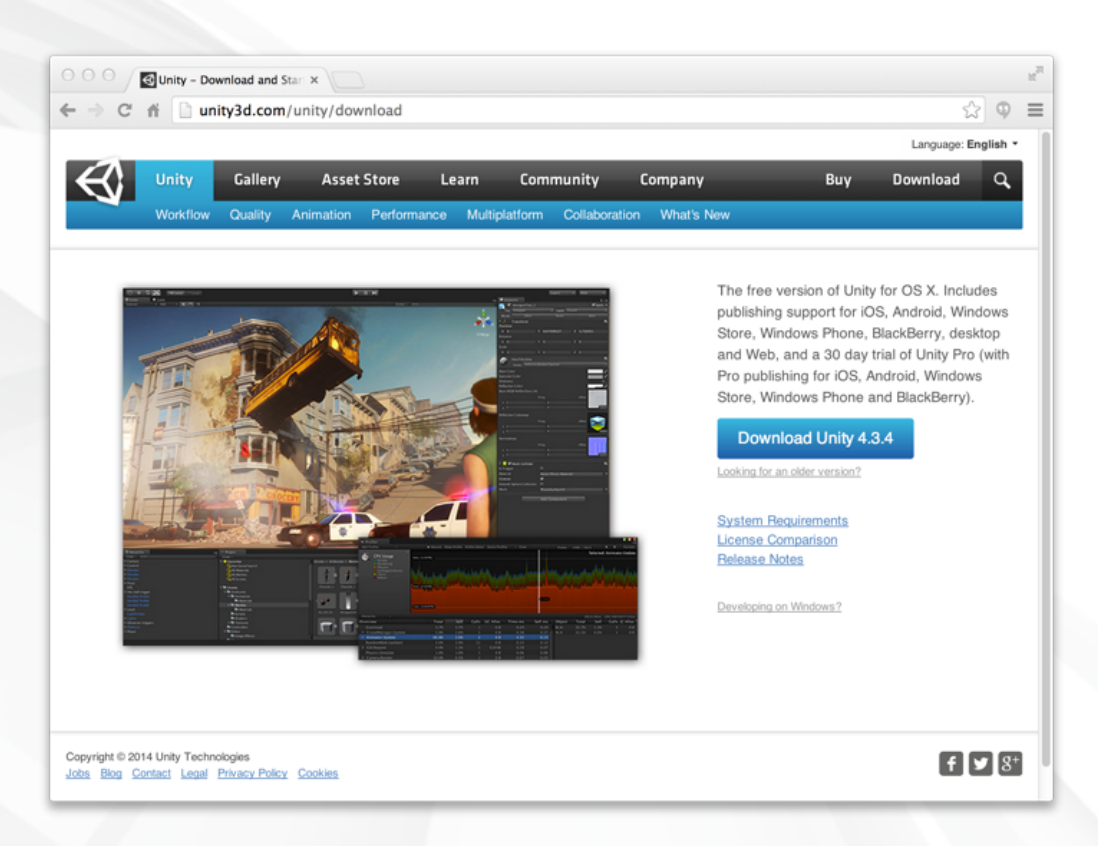

**PEARSON** 

#### **Downloading Unity**

§ **Unity is always available for free from Unity's official website: <http://unity3d.com/download>**

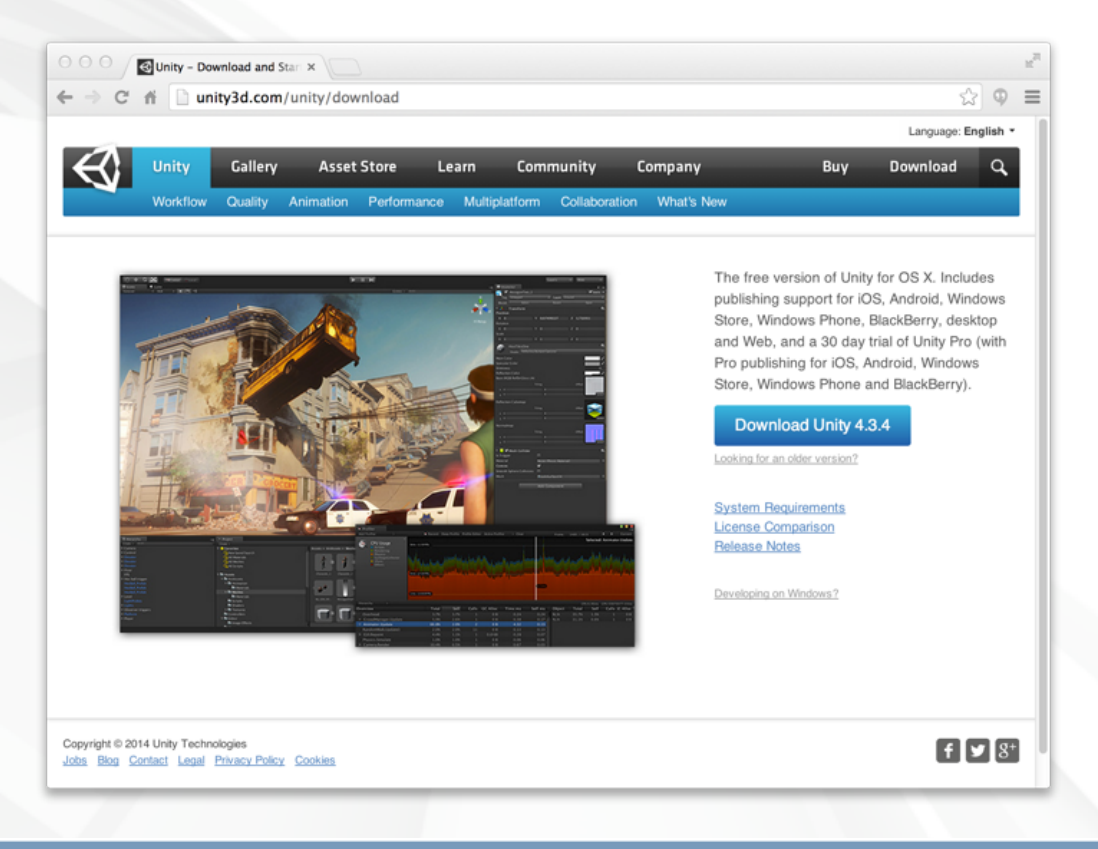

### **Downloading Unity**

§ **Unity is always available for free from Unity's official website: <http://unity3d.com/download>**

**– Download it now!**

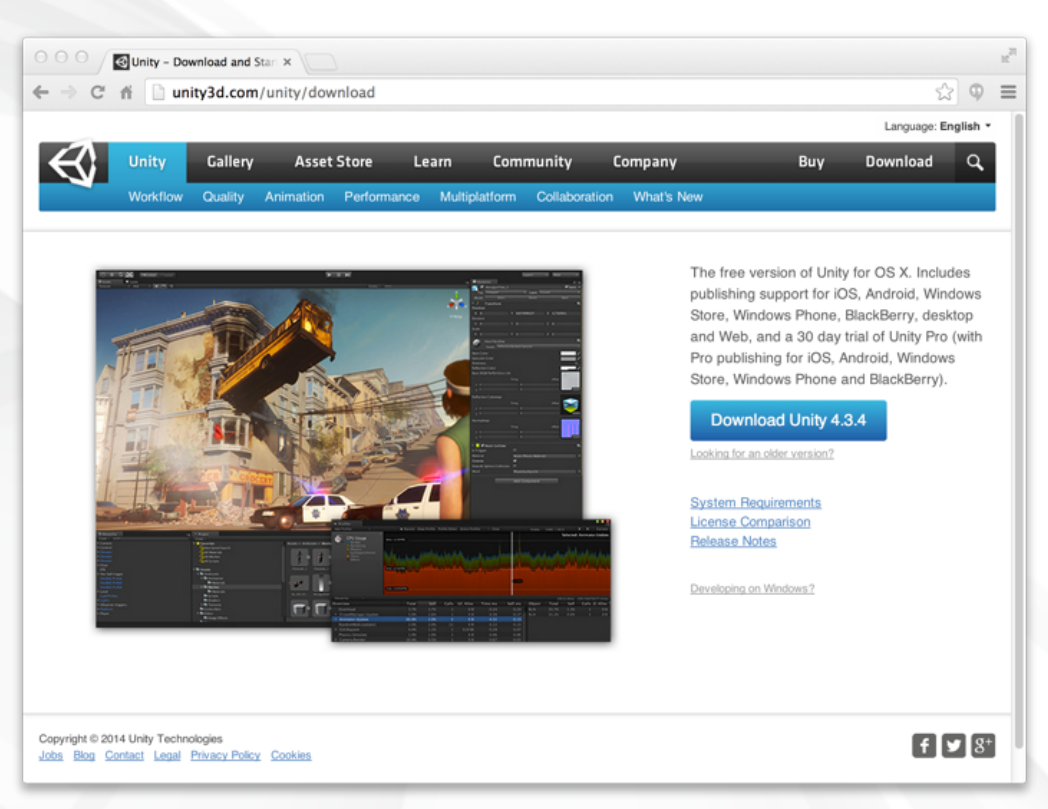

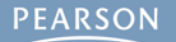

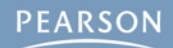

§ **Unity is Free**

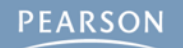

- § **Unity is Free**
- § **Write once, deploy anywhere**

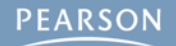

- § **Unity is Free**
- § **Write once, deploy anywhere**
	- **– PC, Mac, Linux**

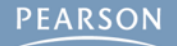

- § **Unity is Free**
- § **Write once, deploy anywhere**
	- **– PC, Mac, Linux**
	- **– Web**

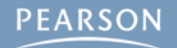

- § **Unity is Free**
- § **Write once, deploy anywhere**
	- **– PC, Mac, Linux**
	- **– Web**
	- **– iOS, Android, and other mobile devices**

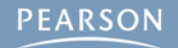

- § **Unity is Free**
- § **Write once, deploy anywhere**
	- **– PC, Mac, Linux**
	- **– Web**
	- **– iOS, Android, and other mobile devices**
	- **– Various game consoles**

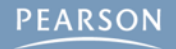

- § **Unity is Free**
- § **Write once, deploy anywhere**
	- **– PC, Mac, Linux**
	- **– Web**
	- **– iOS, Android, and other mobile devices**
	- **– Various game consoles**
- § **Great support**

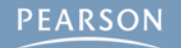

- § **Unity is Free**
- § **Write once, deploy anywhere**
	- **– PC, Mac, Linux**
	- **– Web**
	- **– iOS, Android, and other mobile devices**
	- **– Various game consoles**
- § **Great support**
	- **– Documentation**

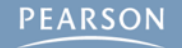

- § **Unity is Free**
- § **Write once, deploy anywhere**
	- **– PC, Mac, Linux**
	- **– Web**
	- **– iOS, Android, and other mobile devices**
	- **– Various game consoles**
- § **Great support**
	- **– Documentation**
	- **– Dev community**

- § **Unity is Free**
- § **Write once, deploy anywhere**
	- **– PC, Mac, Linux**
	- **– Web**
	- **– iOS, Android, and other mobile devices**
	- **– Various game consoles**
- § **Great support**
	- **– Documentation**
	- **– Dev community**
- § **Ease of use**

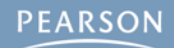

§ **Unity can use C#, UnityScript (JavaScript), or Boo**

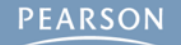

- § **Unity can use C#, UnityScript (JavaScript), or Boo**
- § **No one uses Boo**

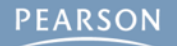

- § **Unity can use C#, UnityScript (JavaScript), or Boo**
- § **No one uses Boo**
- § **JavaScript is forgiving and simple**

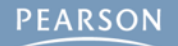

- § **Unity can use C#, UnityScript (JavaScript), or Boo**
- § **No one uses Boo**
- § **JavaScript is forgiving and simple**
	- **– But this means that it allows a lot of sloppy behavior**

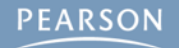

- § **Unity can use C#, UnityScript (JavaScript), or Boo**
- § **No one uses Boo**
- § **JavaScript is forgiving and simple**
	- **– But this means that it allows a lot of sloppy behavior**
	- **– And this sloppiness makes coding slower in the long run**

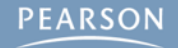

- § **Unity can use C#, UnityScript (JavaScript), or Boo**
- § **No one uses Boo**
- § **JavaScript is forgiving and simple**
	- **– But this means that it allows a lot of sloppy behavior**
	- **– And this sloppiness makes coding slower in the long run**
- § **C# is a modern language with the capabilities of Java and the syntax of C++**

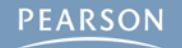

- § **Unity can use C#, UnityScript (JavaScript), or Boo**
- § **No one uses Boo**
- § **JavaScript is forgiving and simple**
	- **– But this means that it allows a lot of sloppy behavior**
	- **– And this sloppiness makes coding slower in the long run**
- § **C# is a modern language with the capabilities of Java and the syntax of C++**
	- **– Extremely flexible and robust**

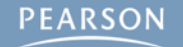

- § **Unity can use C#, UnityScript (JavaScript), or Boo**
- § **No one uses Boo**
- § **JavaScript is forgiving and simple**
	- **– But this means that it allows a lot of sloppy behavior**
	- **– And this sloppiness makes coding slower in the long run**
- § **C# is a modern language with the capabilities of Java and the syntax of C++**
	- **– Extremely flexible and robust**
	- **– Enforces good coding practices**

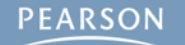

- § **Unity can use C#, UnityScript (JavaScript), or Boo**
- § **No one uses Boo**
- § **JavaScript is forgiving and simple**
	- **– But this means that it allows a lot of sloppy behavior**
	- **– And this sloppiness makes coding slower in the long run**
- § **C# is a modern language with the capabilities of Java and the syntax of C++**
	- **– Extremely flexible and robust**
	- **– Enforces good coding practices**
	- **– Leads to greater student confidence and proficiency**

#### **Running Unity for the First Time**

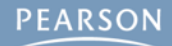

#### **Running Unity for the First Time**

§ **Install Unity**

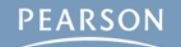
### § **Install Unity**

**– The installer should be located in your Downloads folder**

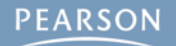

### § **Install Unity**

- **– The installer should be located in your Downloads folder**
- § **Licensing**

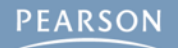

### § **Install Unity**

**– The installer should be located in your Downloads folder**

### § **Licensing**

**– When you first launch Unity, you'll need to register and get a license**

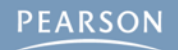

### § **Install Unity**

**– The installer should be located in your Downloads folder**

### § **Licensing**

- **– When you first launch Unity, you'll need to register and get a license**
- **– Choose the free version for now**

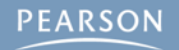

### § **Install Unity**

**– The installer should be located in your Downloads folder**

### § **Licensing**

- **– When you first launch Unity, you'll need to register and get a license**
- **– Choose the free version for now**
- **– Unity Pro costs \$75/month**

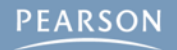

### § **Install Unity**

**– The installer should be located in your Downloads folder**

### § **Licensing**

- **– When you first launch Unity, you'll need to register and get a license**
- **– Choose the free version for now**
- **– Unity Pro costs \$75/month**
- **– You can purchase a year-long student license for Unity Pro from: <http://www.studica.com/Unity-store>**

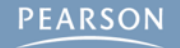

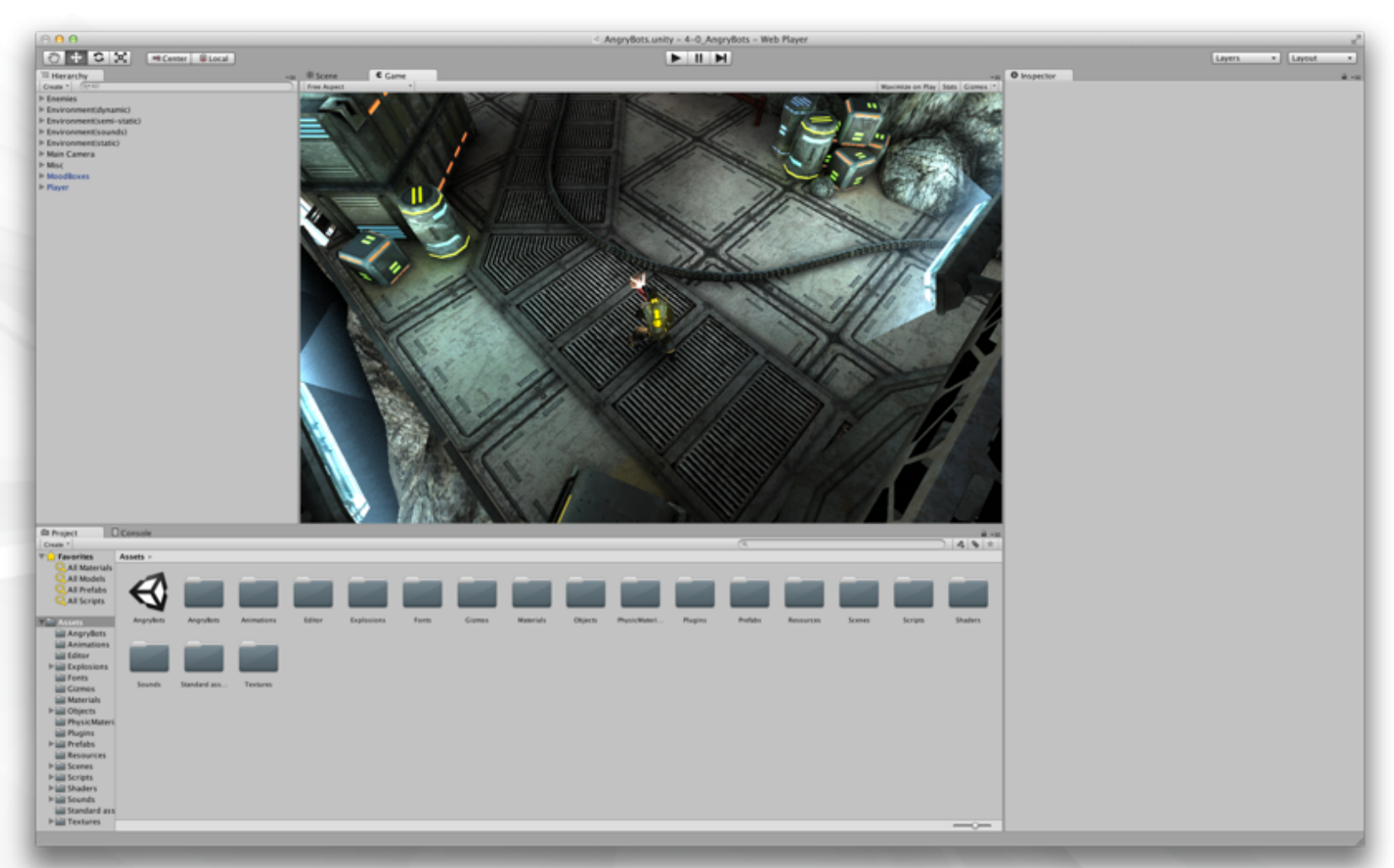

#### **The Unity window when it opens for the first time**

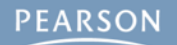

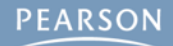

§ **AngryBots Controls**

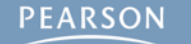

- § **AngryBots Controls**
	- **– Movement is controlled by WASD or Arrow Keys**

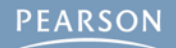

- § **AngryBots Controls**
	- **– Movement is controlled by WASD or Arrow Keys**
	- **– The gun aims at your mouse pointer**

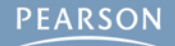

- § **AngryBots Controls**
	- **– Movement is controlled by WASD or Arrow Keys**
	- **– The gun aims at your mouse pointer**
	- **– Press the left mouse button to fire**

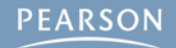

- § **AngryBots Controls**
	- **– Movement is controlled by WASD or Arrow Keys**
	- **– The gun aims at your mouse pointer**
	- **– Press the left mouse button to fire**
	- **– Environmental awareness**

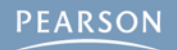

- § **AngryBots Controls**
	- **– Movement is controlled by WASD or Arrow Keys**
	- **– The gun aims at your mouse pointer**
	- **– Press the left mouse button to fire**
	- **– Environmental awareness**
		- Standing next to a circular door will cause it to open

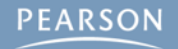

### § **AngryBots Controls**

- **– Movement is controlled by WASD or Arrow Keys**
- **– The gun aims at your mouse pointer**
- **– Press the left mouse button to fire**
- **– Environmental awareness**
	- Standing next to a circular door will cause it to open
	- Standing next to some computers will change the wires leading from them from red to green and unlock doors

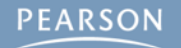

### § **AngryBots Controls**

- **– Movement is controlled by WASD or Arrow Keys**
- **– The gun aims at your mouse pointer**
- **– Press the left mouse button to fire**
- **– Environmental awareness**
	- Standing next to a circular door will cause it to open
	- Standing next to some computers will change the wires leading from them from red to green and unlock doors
- § **Try playing for about 10-15 minutes**

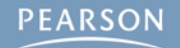

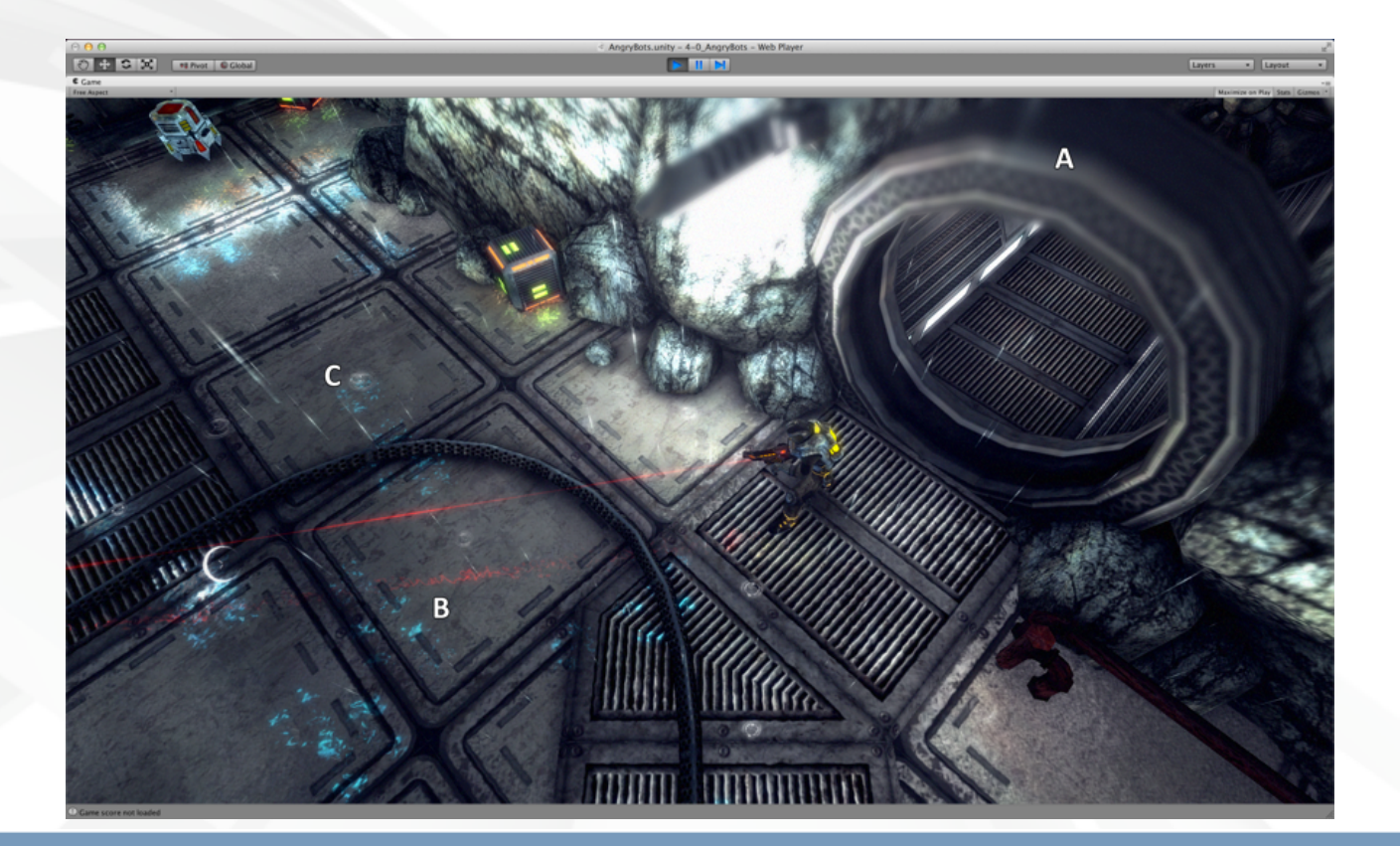

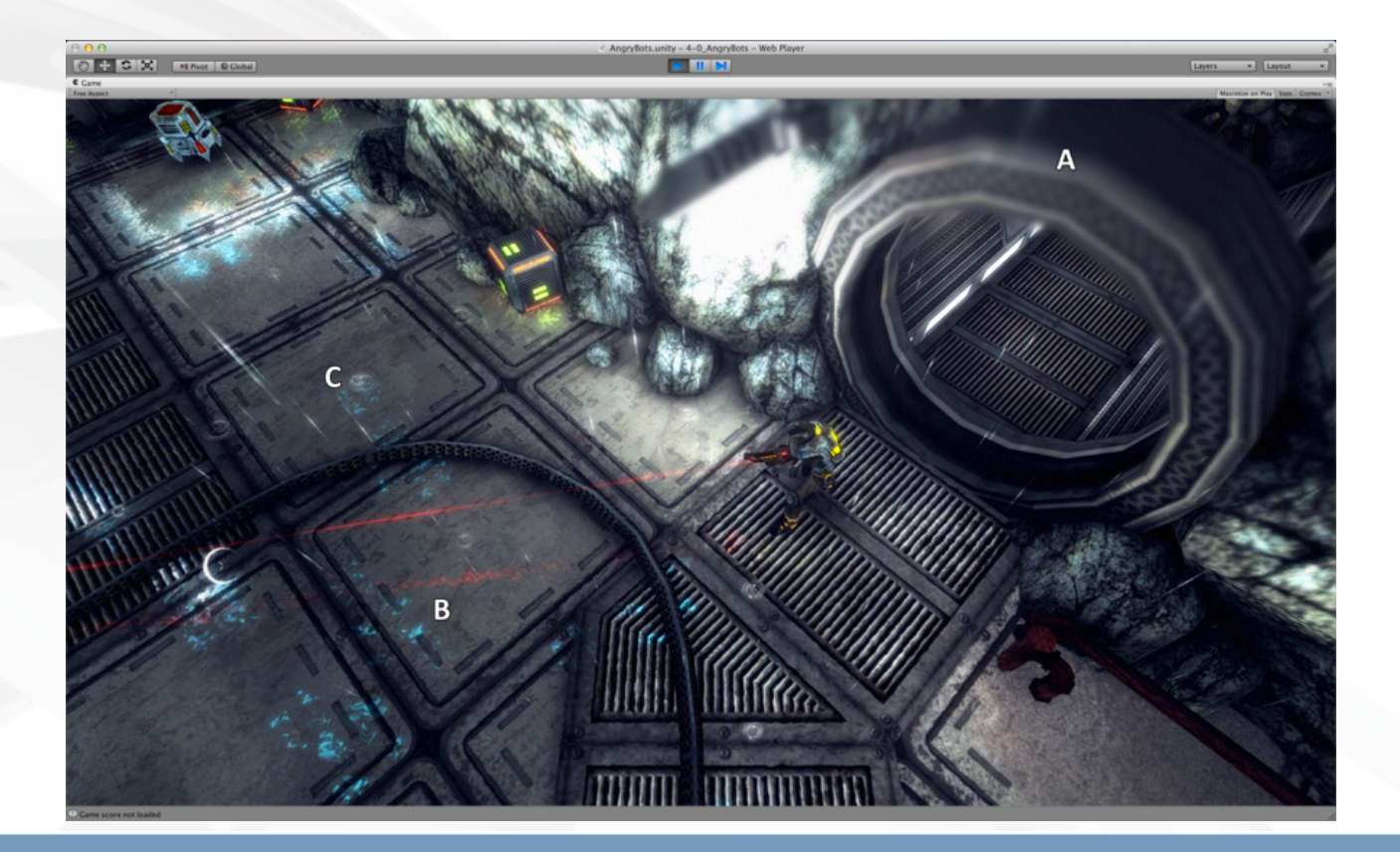

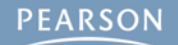

#### § **Shaders**

**– A: Depth of field shader (Unity Pro only)**

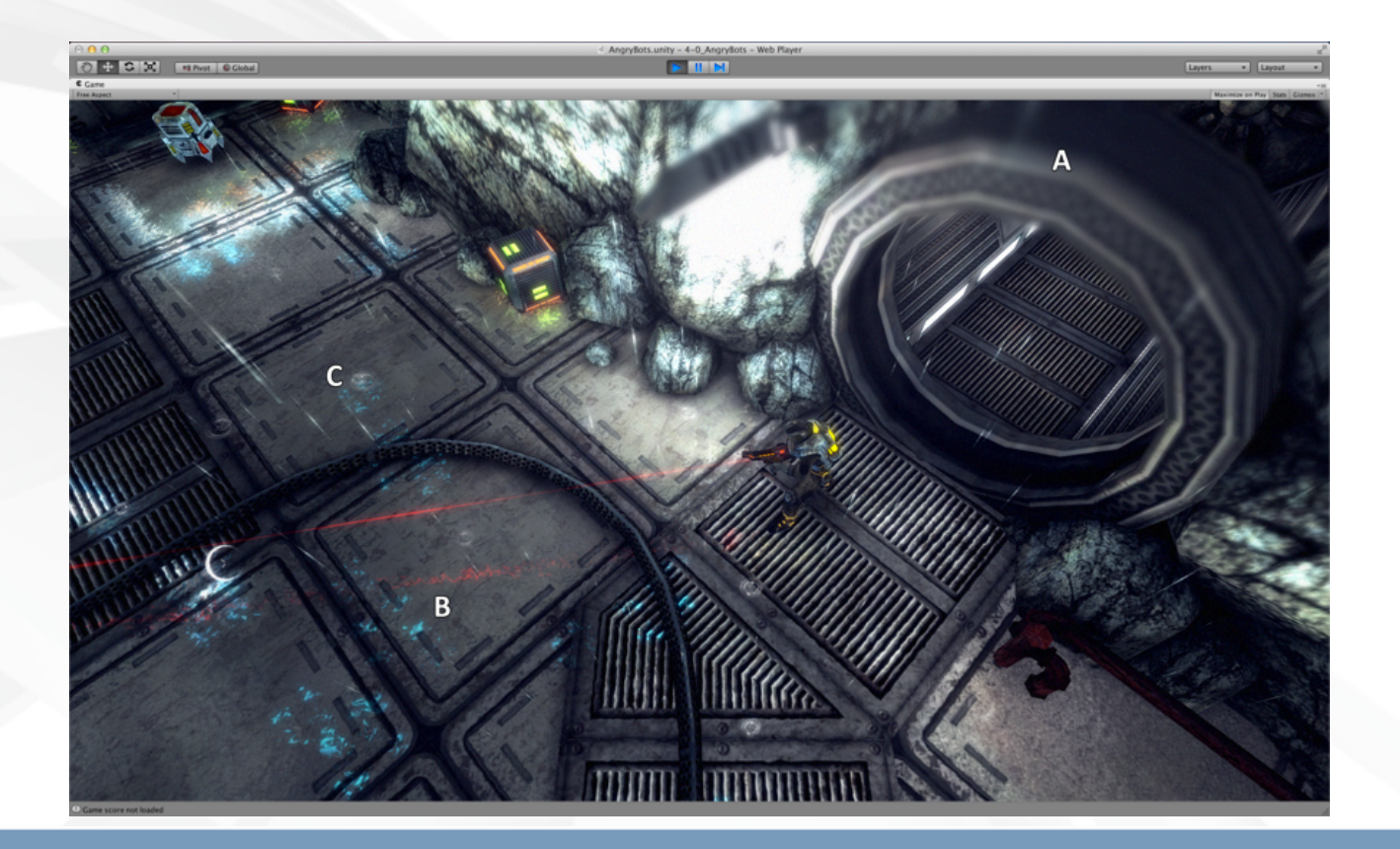

- **– A: Depth of field shader (Unity Pro only)**
- **– B: Reflections (Unity Pro only)**

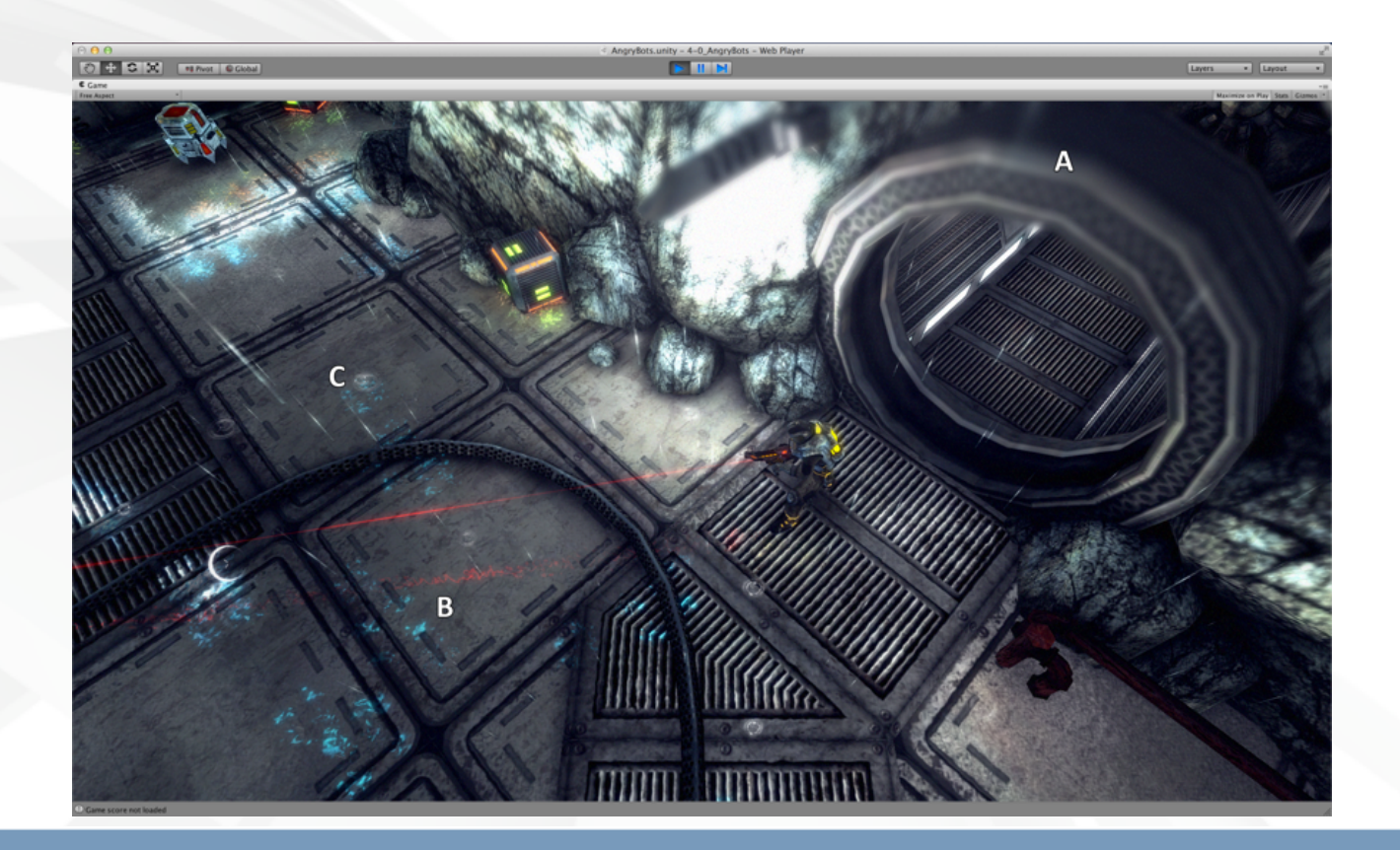

- **– A: Depth of field shader (Unity Pro only)**
- **– B: Reflections (Unity Pro only)**
- **– C: Animated texture (raindrops)**

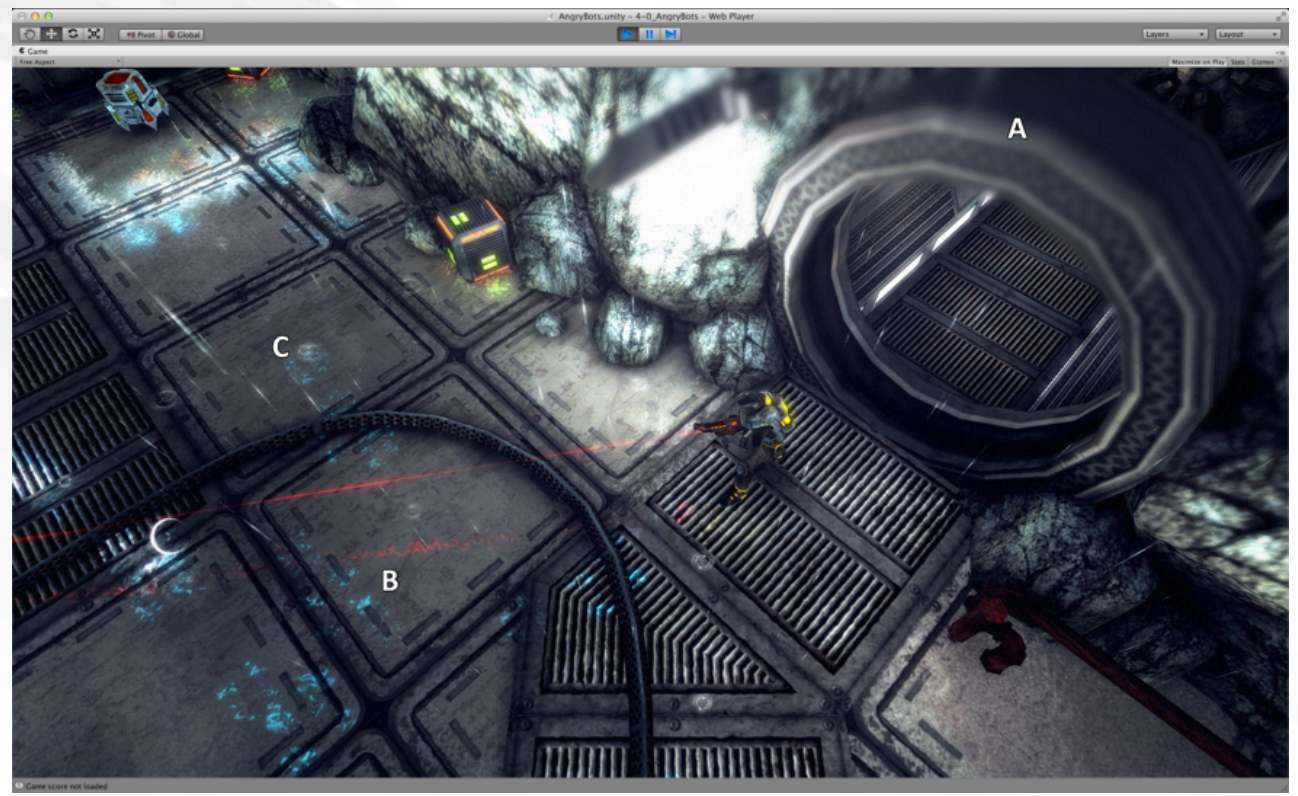

- **– A: Depth of field shader (Unity Pro only)**
- **– B: Reflections (Unity Pro only)**
- **– C: Animated texture (raindrops)**
- § **Character rigging and animation**

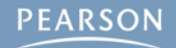

#### § **Shaders**

- **– A: Depth of field shader (Unity Pro only)**
- **– B: Reflections (Unity Pro only)**
- **– C: Animated texture (raindrops)**

### § **Character rigging and animation**

**– Animation blending allows the character to move in one direction while looking in another**

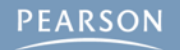

- **– A: Depth of field shader (Unity Pro only)**
- **– B: Reflections (Unity Pro only)**
- **– C: Animated texture (raindrops)**
- § **Character rigging and animation**
	- **– Animation blending allows the character to move in one direction while looking in another**
- § **Artificial Intelligence-based Pathing**

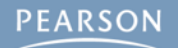

- **– A: Depth of field shader (Unity Pro only)**
- **– B: Reflections (Unity Pro only)**
- **– C: Animated texture (raindrops)**
- § **Character rigging and animation**
	- **– Animation blending allows the character to move in one direction while looking in another**
- § **Artificial Intelligence-based Pathing**
	- **– Enemies will move around objects in a room to track down the player**

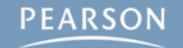

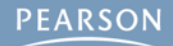

§ **Unity allows lots of flexibility in the layout of its window**

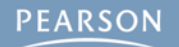

- § **Unity allows lots of flexibility in the layout of its window**
- § **The following instructions will guide you to the layout that is used throughout the book.**

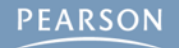

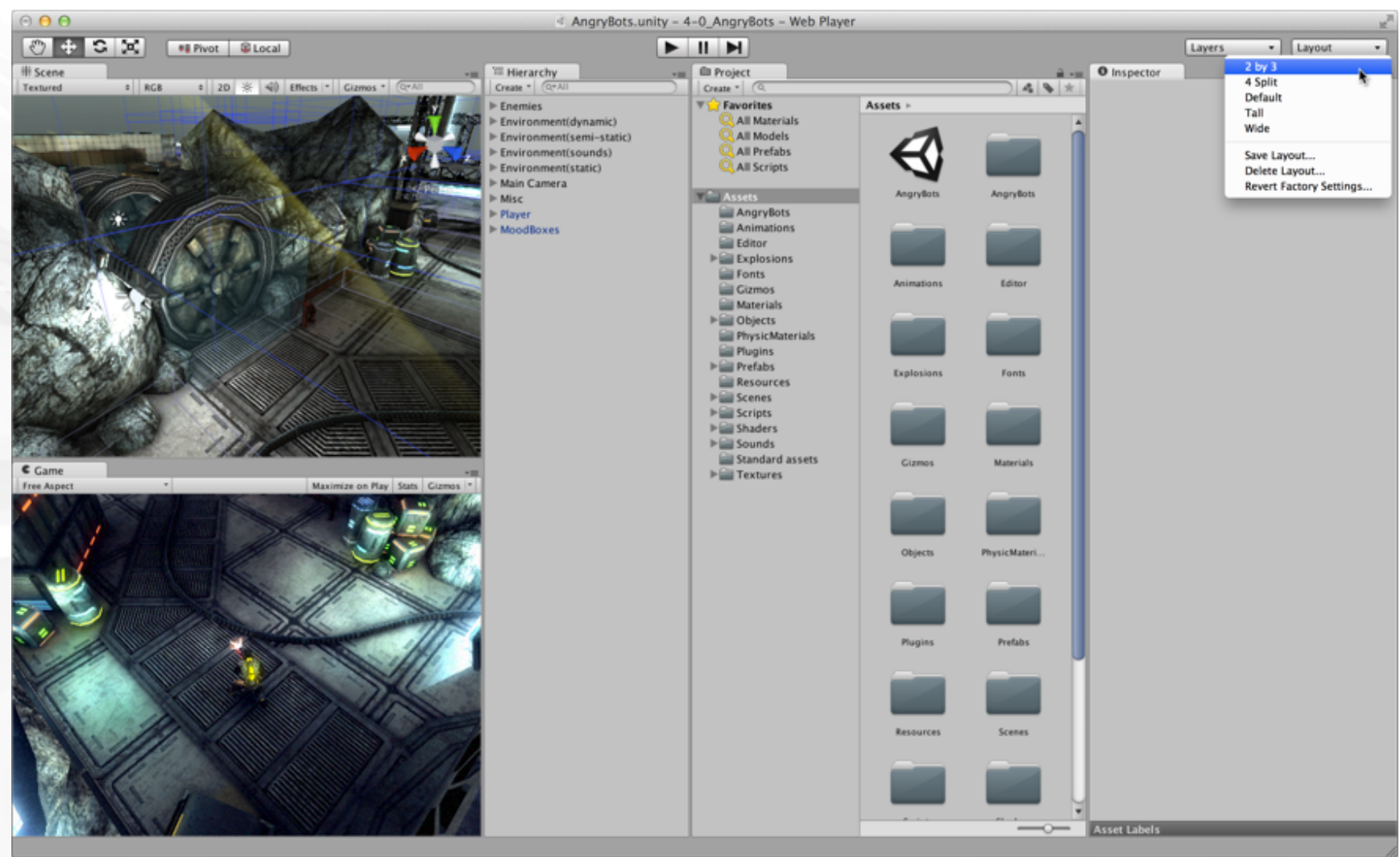

#### **First: Choose the** *2 by 3* **window layout**

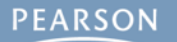

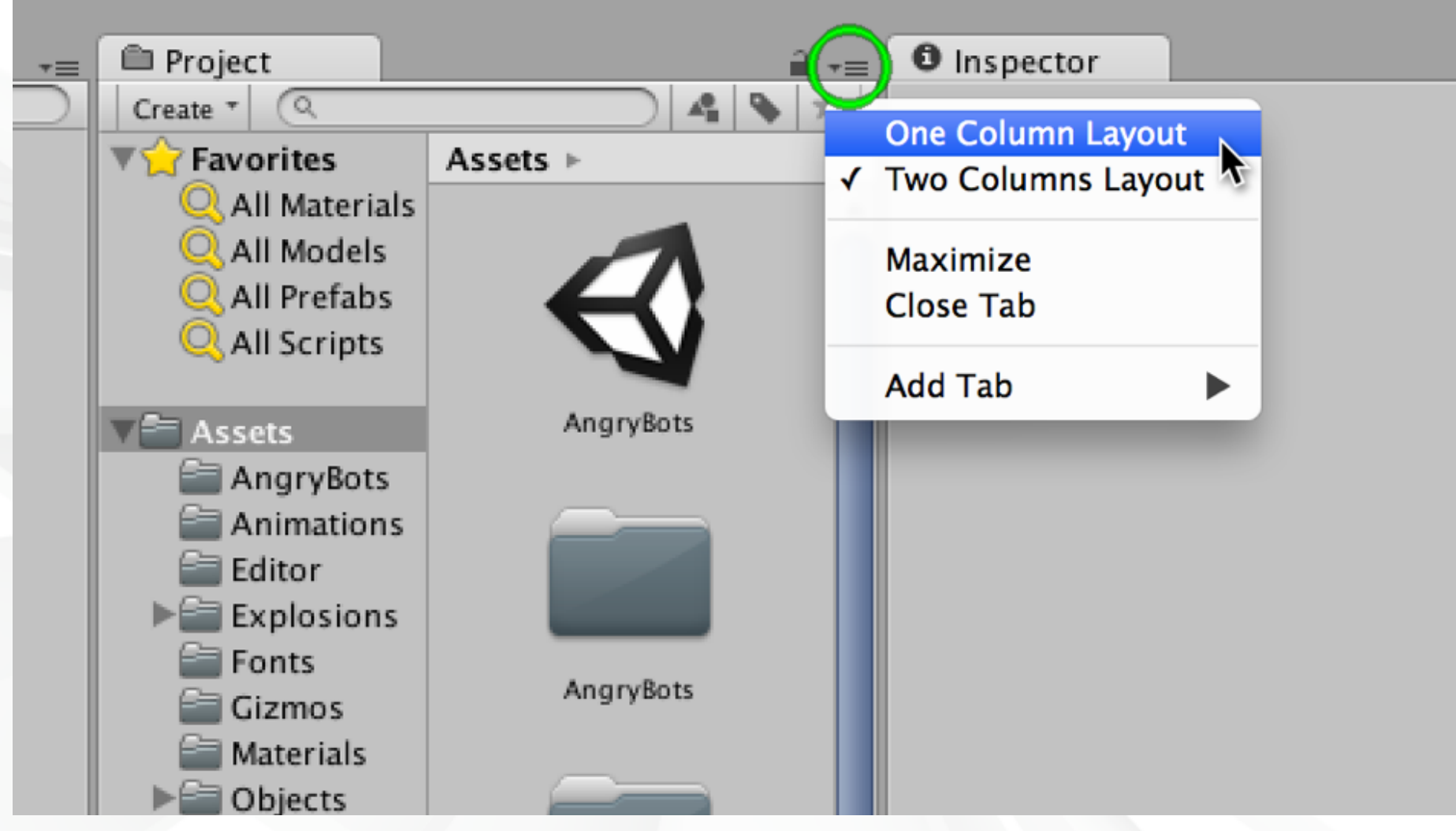

#### **Set the Project pane to** *One Column Layout*

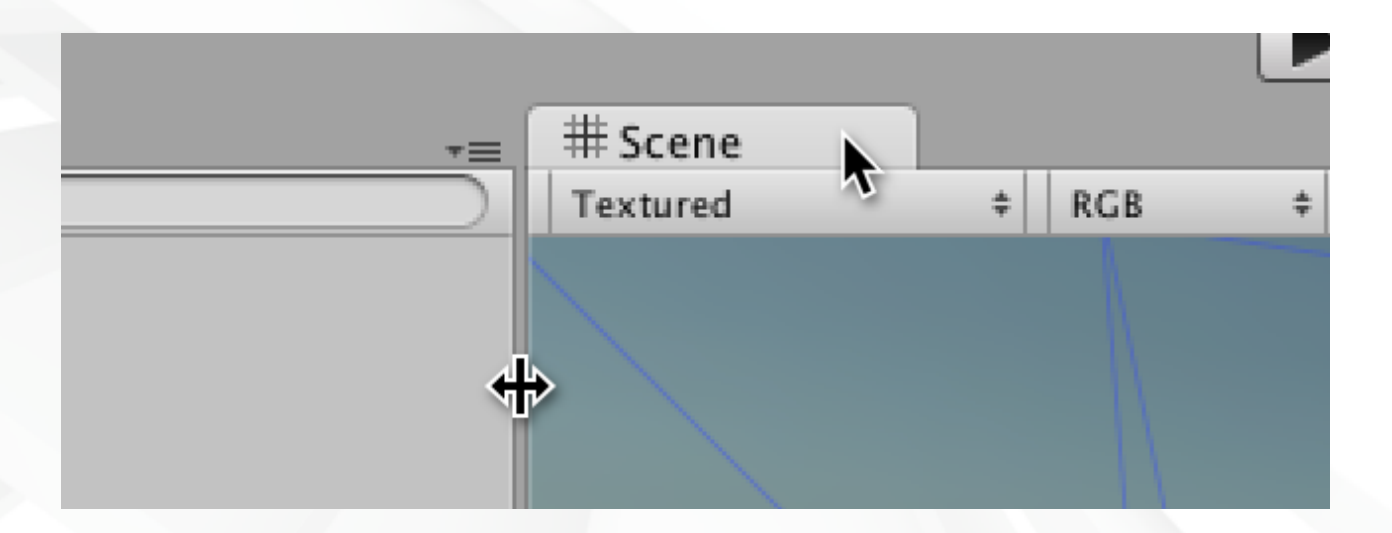

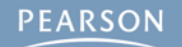

§ **Unity window panes can be moved in two ways:**

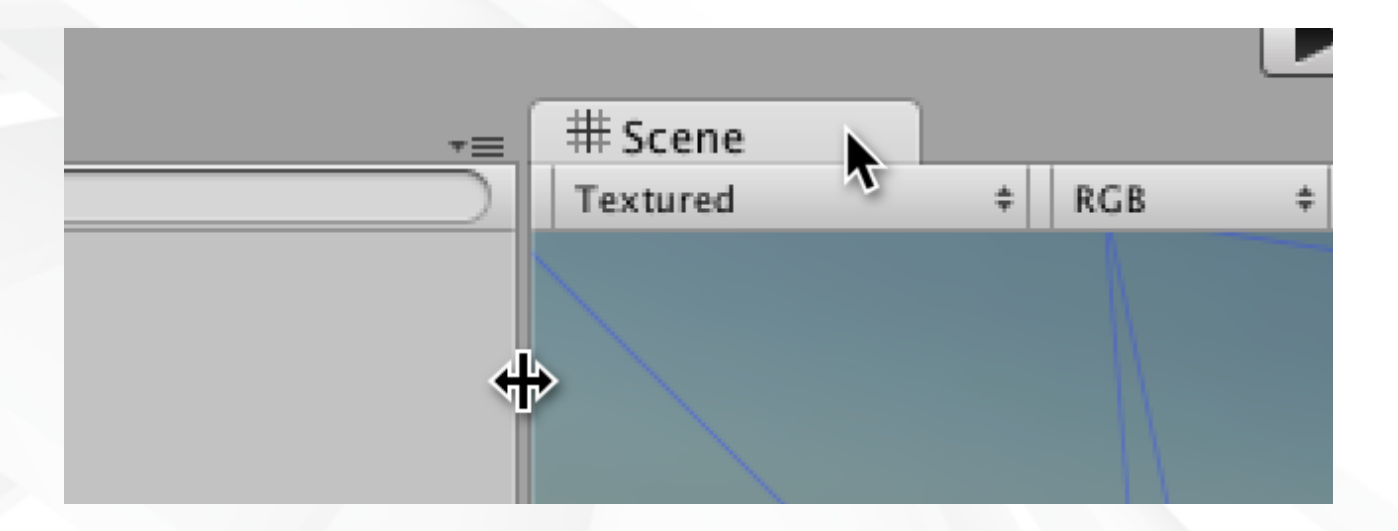

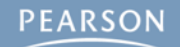

- § **Unity window panes can be moved in two ways:**
	- **– Panes can be grabbed by their tab and moved as shown by the Arrow cursor**

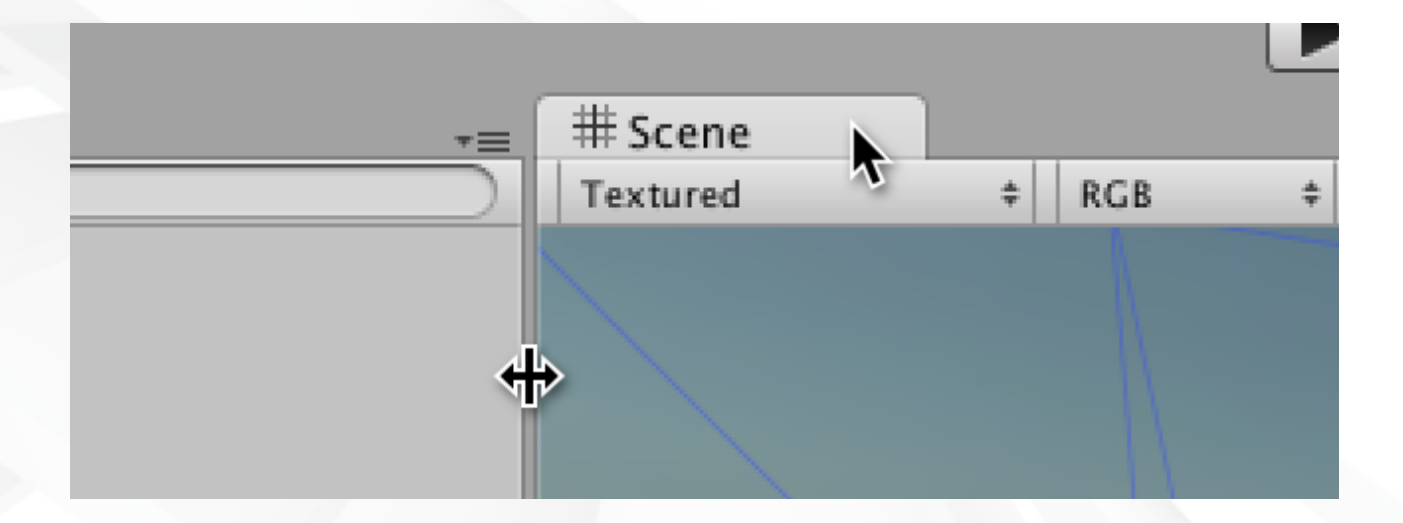

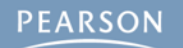

- § **Unity window panes can be moved in two ways:**
	- **– Panes can be grabbed by their tab and moved as shown by the Arrow cursor**
	- **– Pane borders can also be moved as shown by the Left-Right Resize Arrow cursor.**

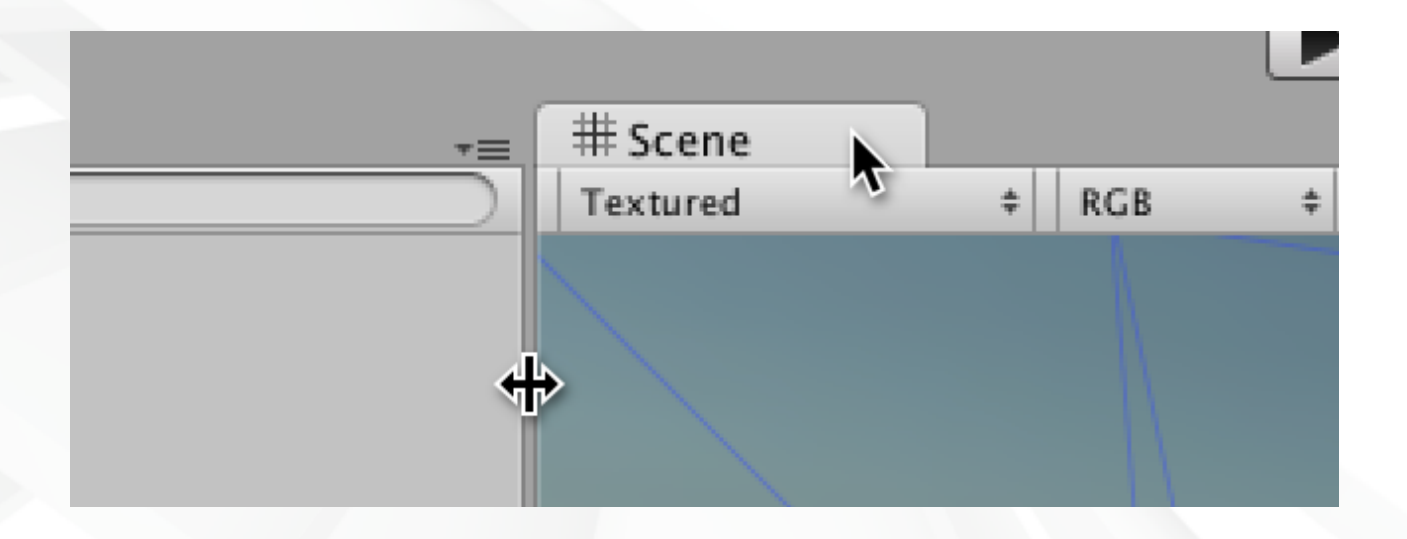

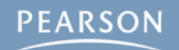

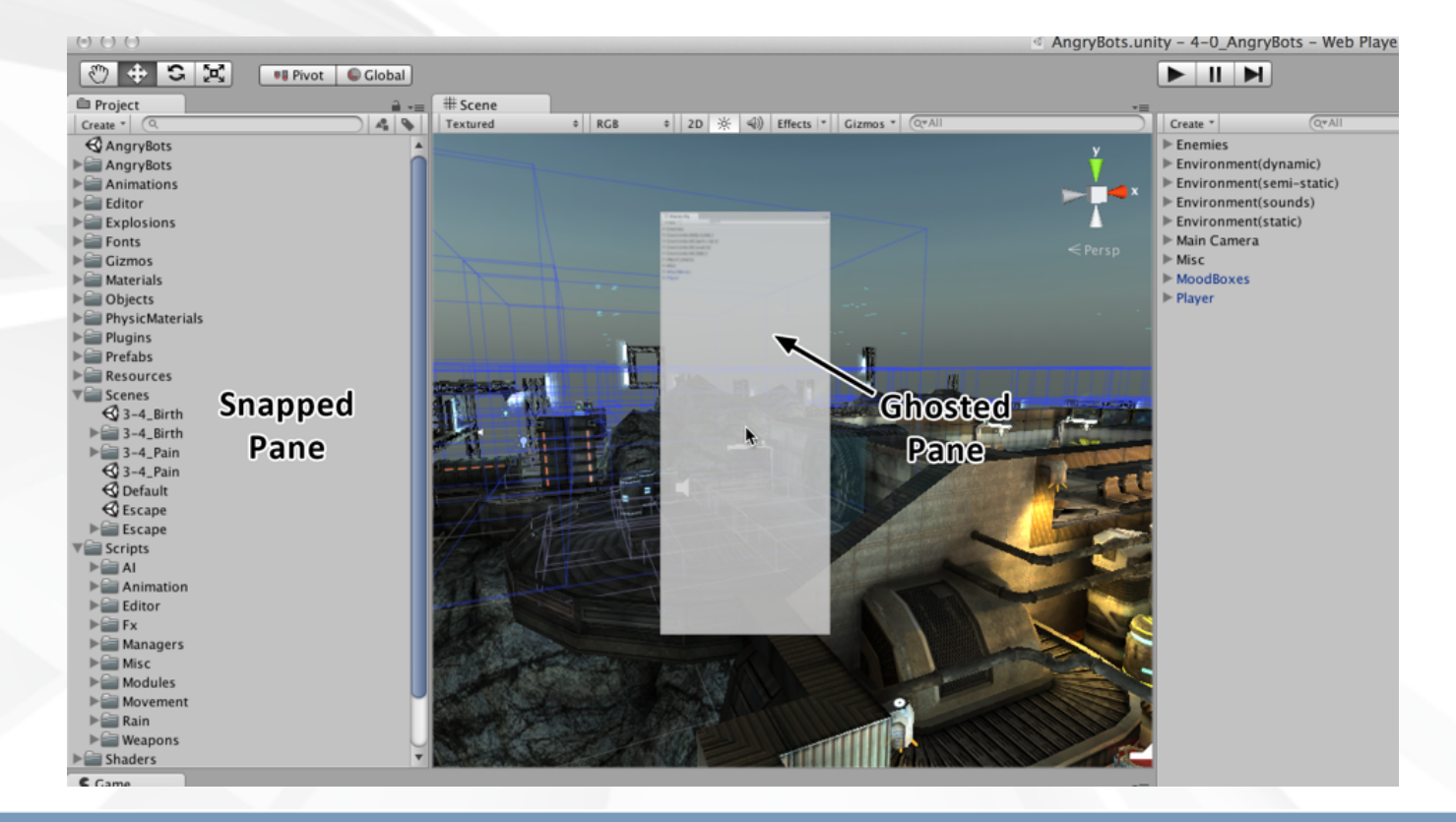

**PEARSON** 

#### § **When a pane is moving, it is ghosted**

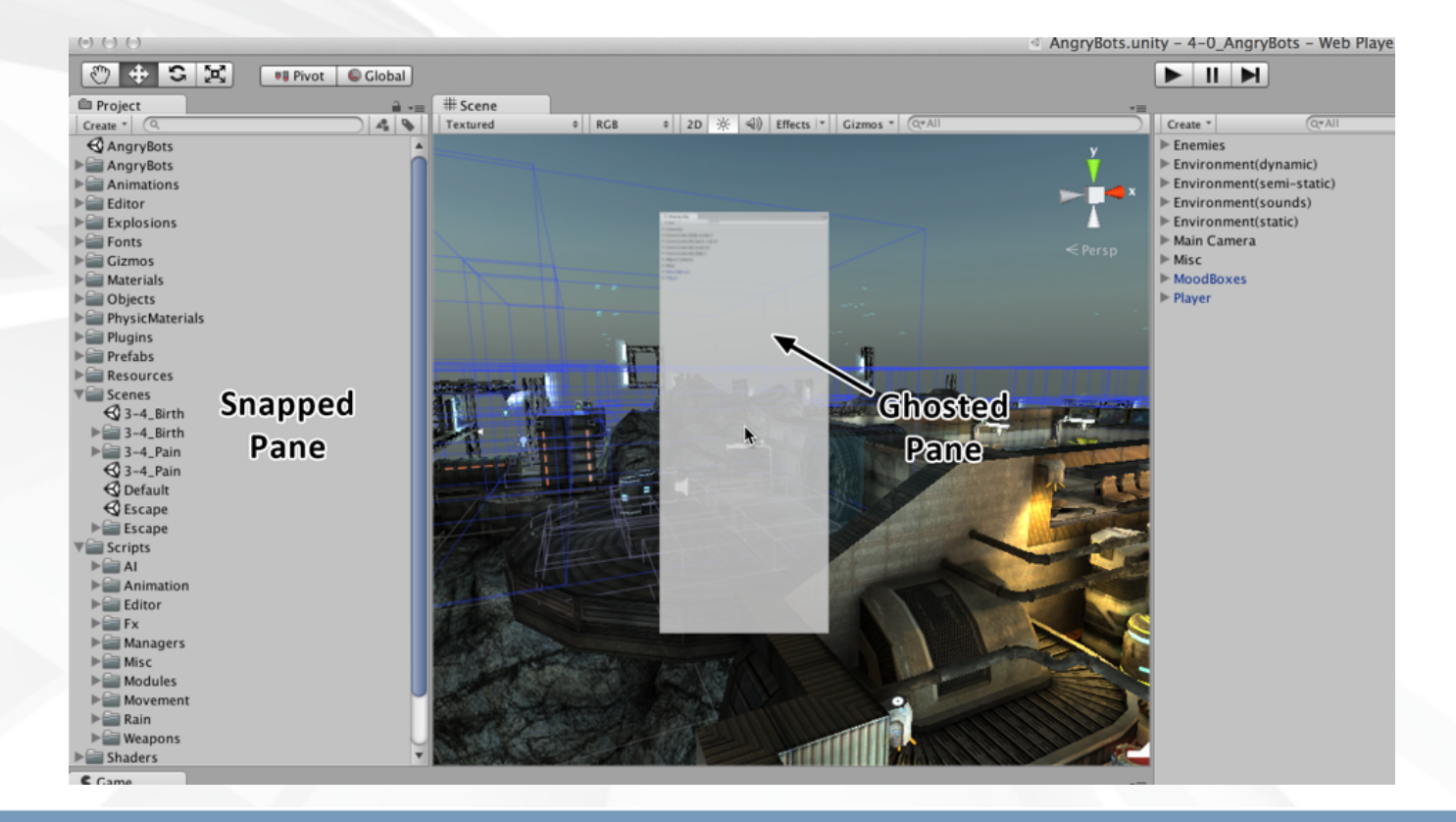
- § **When a pane is moving, it is ghosted**
- § **When in a location that it can snap to, it will unghost and move into the snapped position**

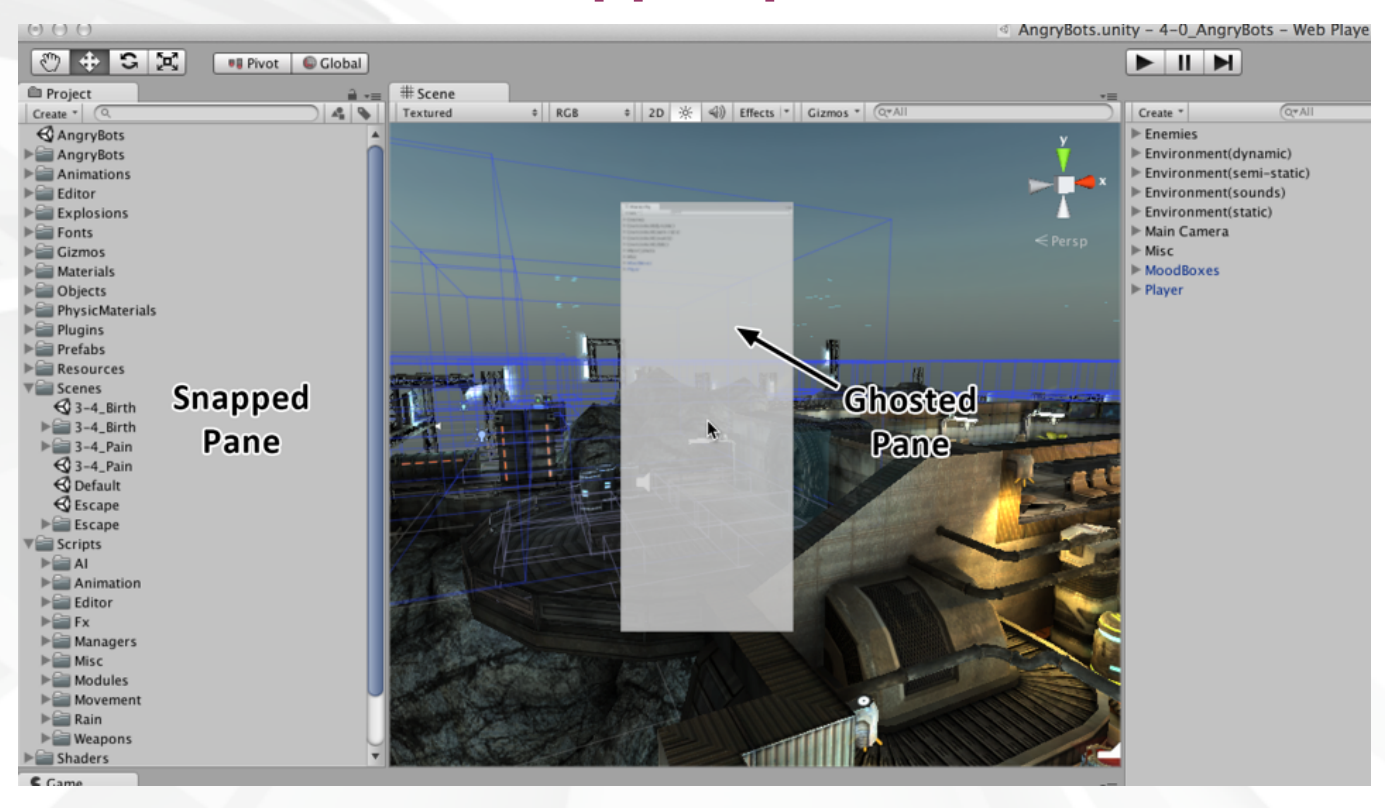

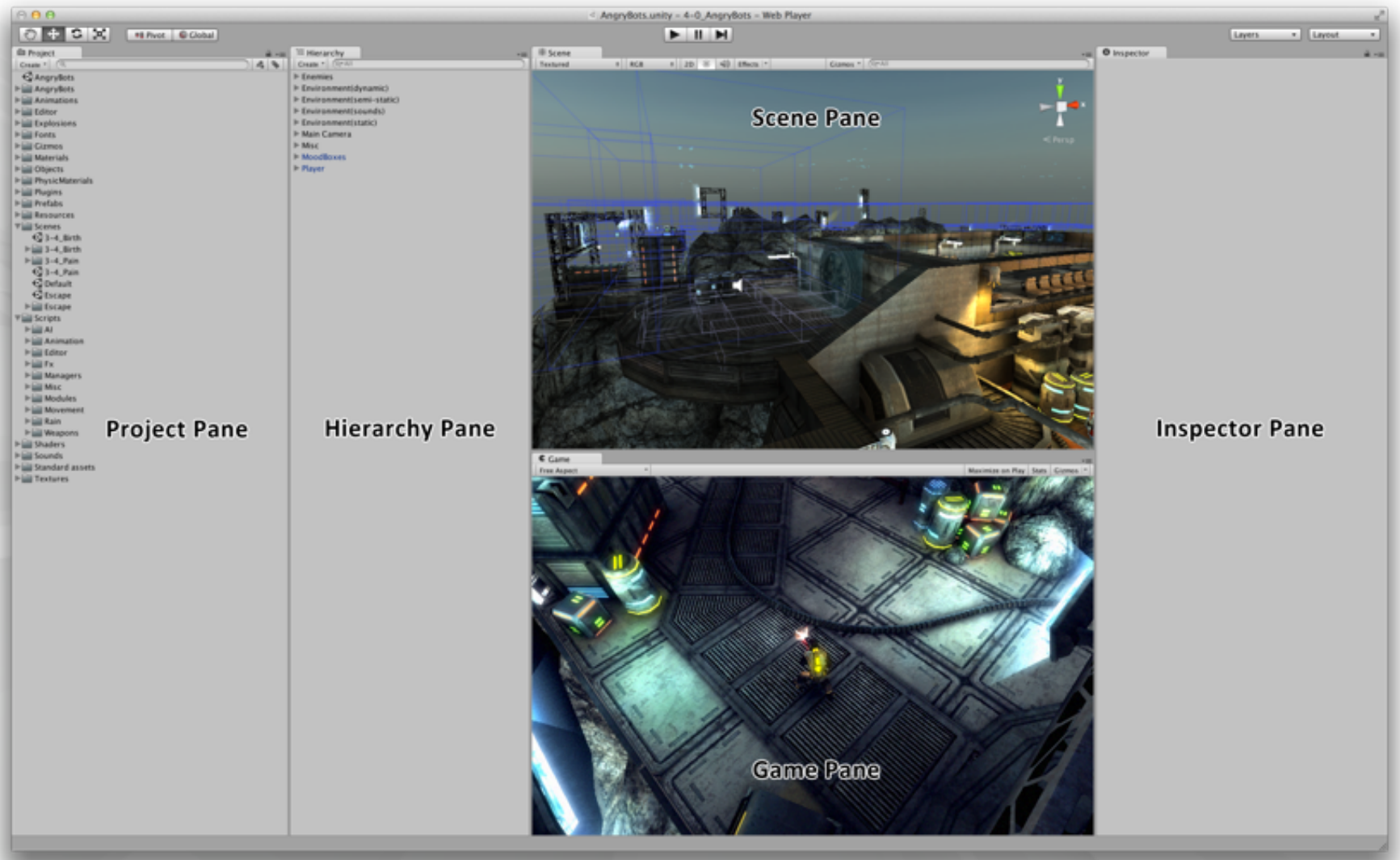

#### **Move the panes to the locations shown above**

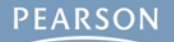

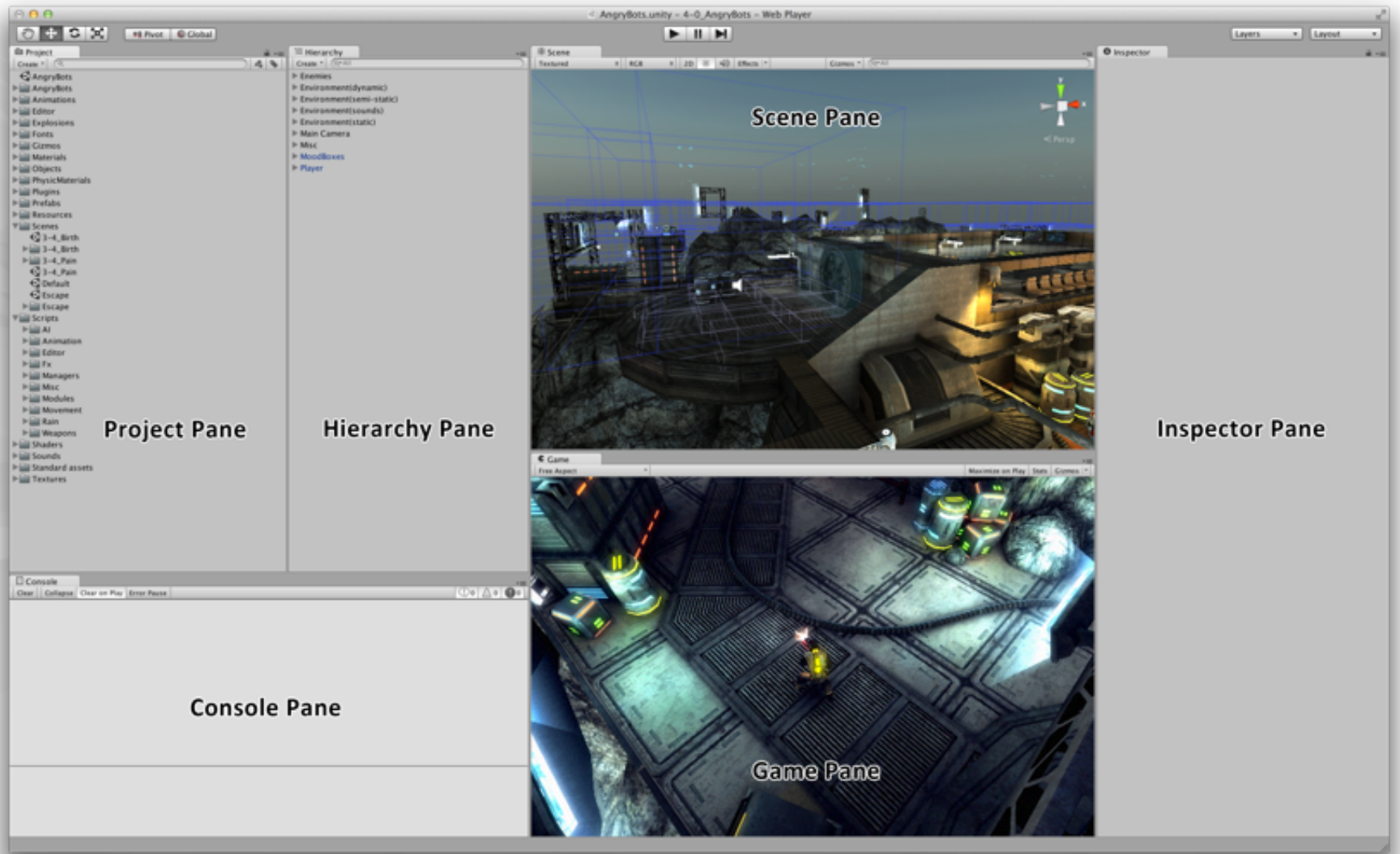

#### **You also need to add the Console pane**

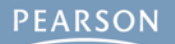

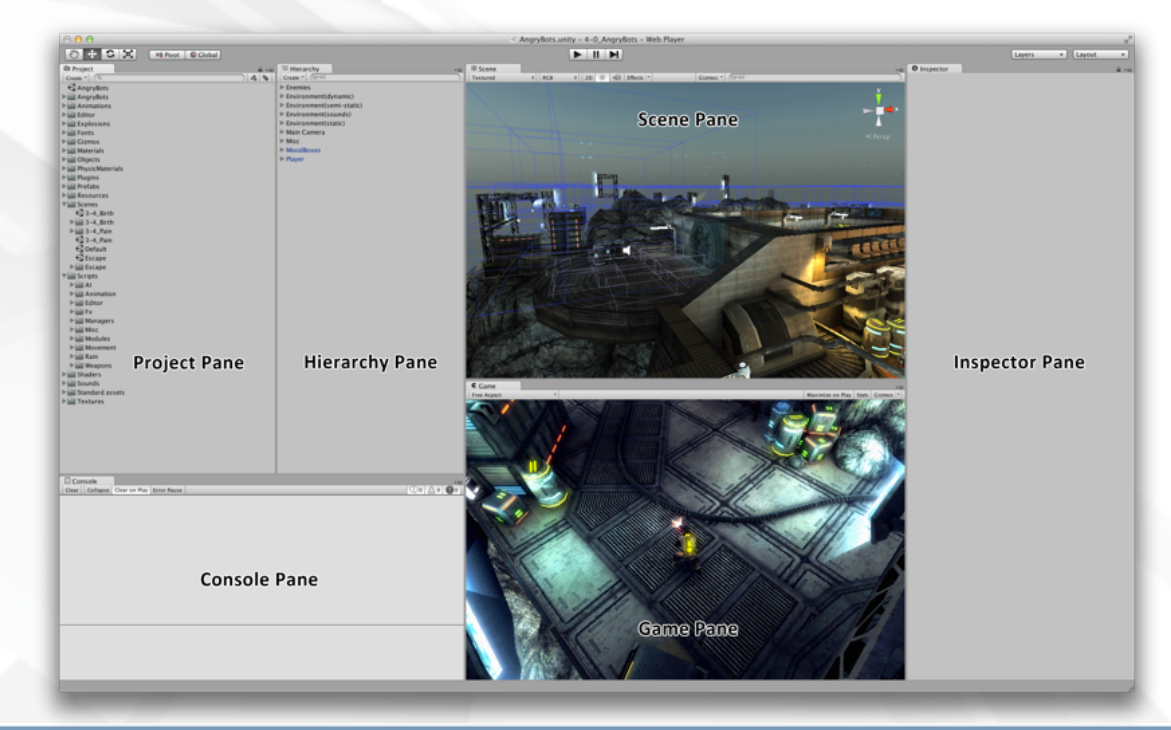

§ **Adding the Console pane:**

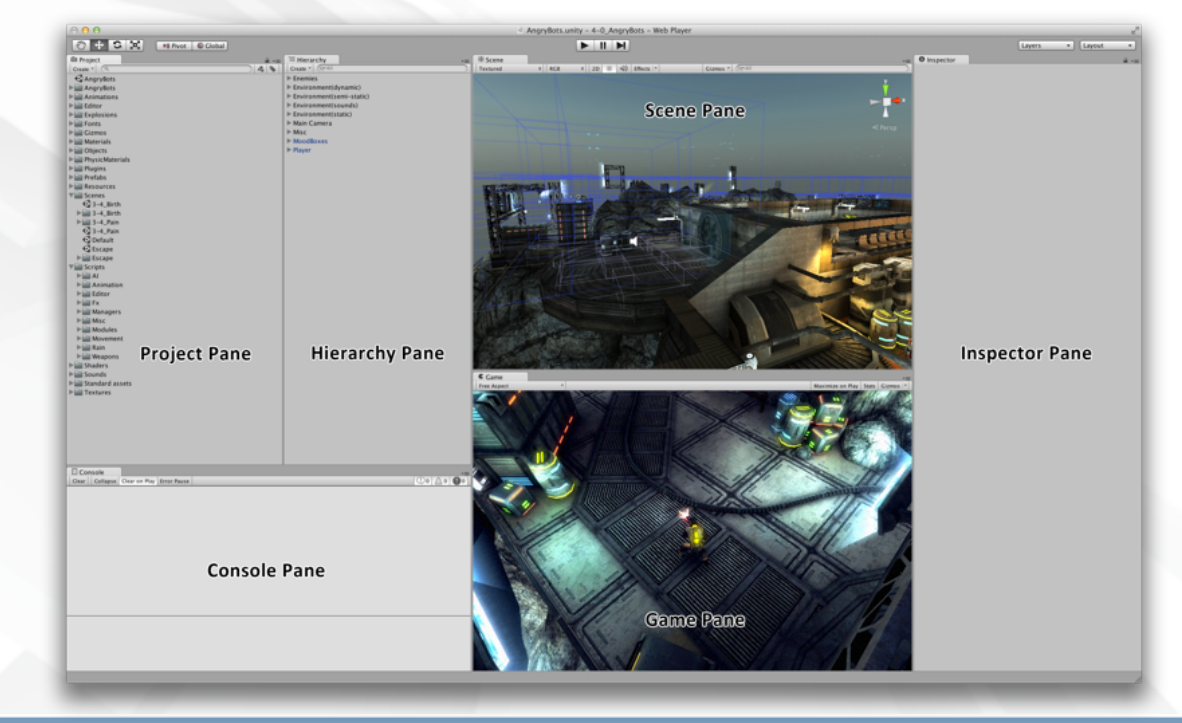

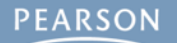

#### § **Adding the Console pane:**

**– From the menu bar, choose** *Window > Console*

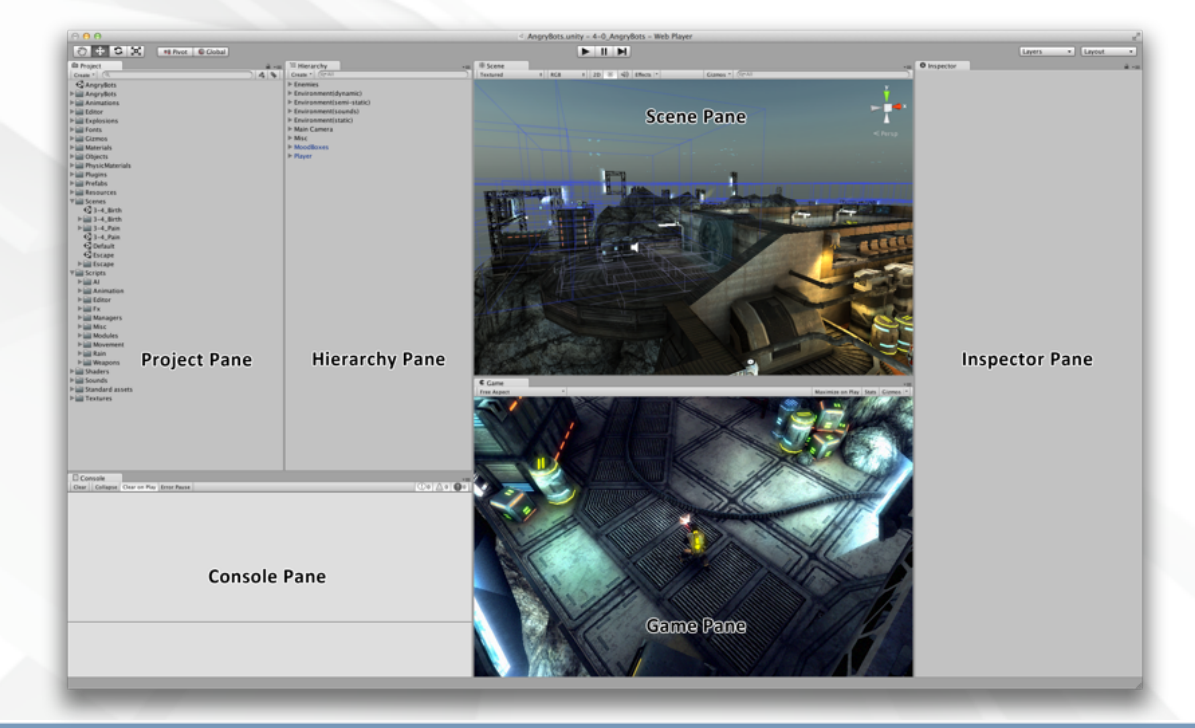

#### § **Adding the Console pane:**

- **– From the menu bar, choose** *Window > Console*
- **– Drag the Console pane below the Hierarchy pane**

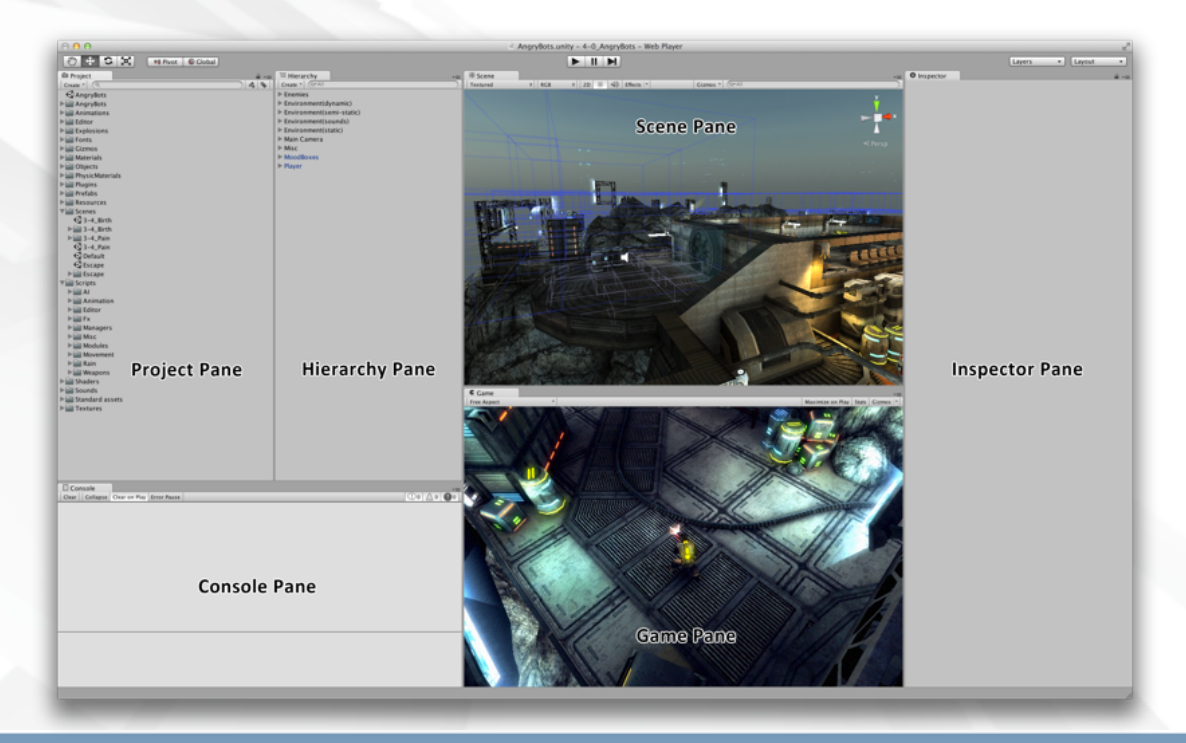

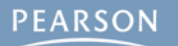

- § **Adding the Console pane:**
	- **– From the menu bar, choose** *Window > Console*
	- **– Drag the Console pane below the Hierarchy pane**
	- **– Move the Project pane to the left of the Hierarchy pane**

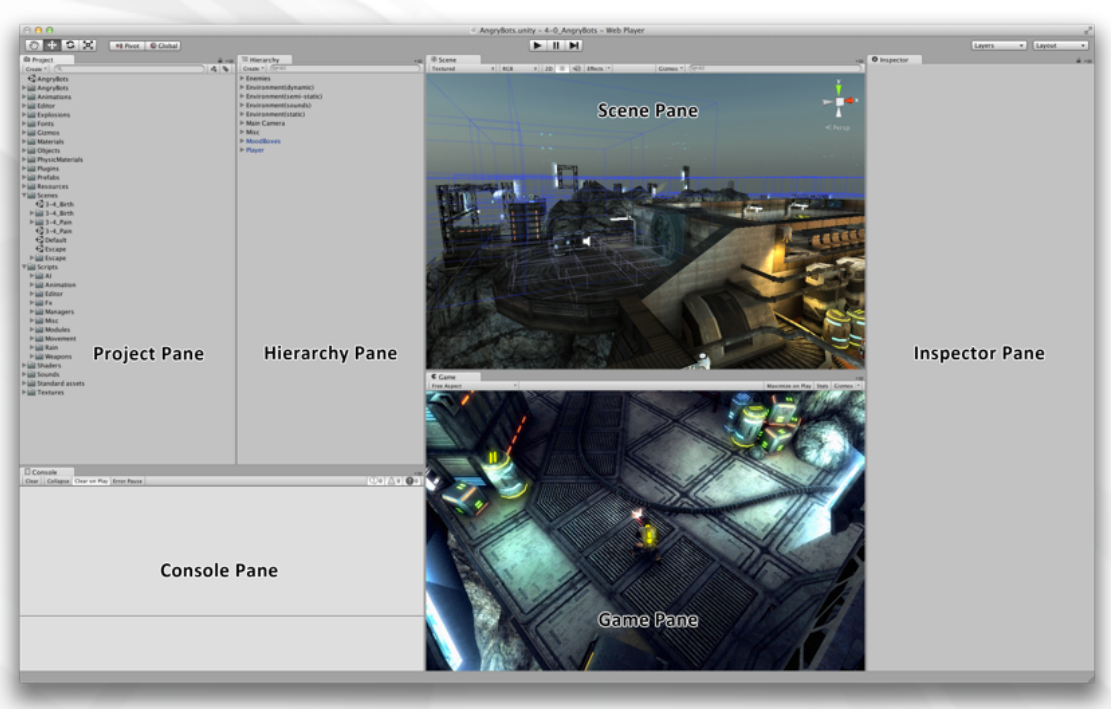

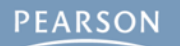

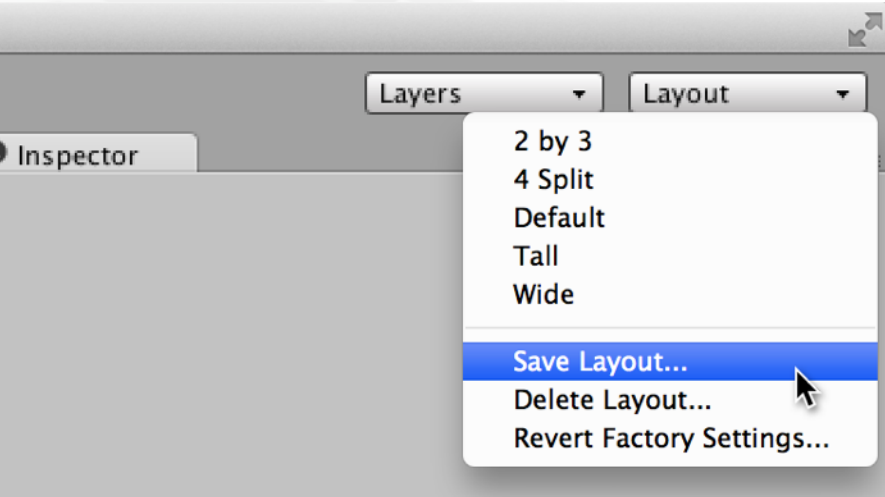

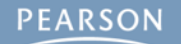

§ **Save this layout!**

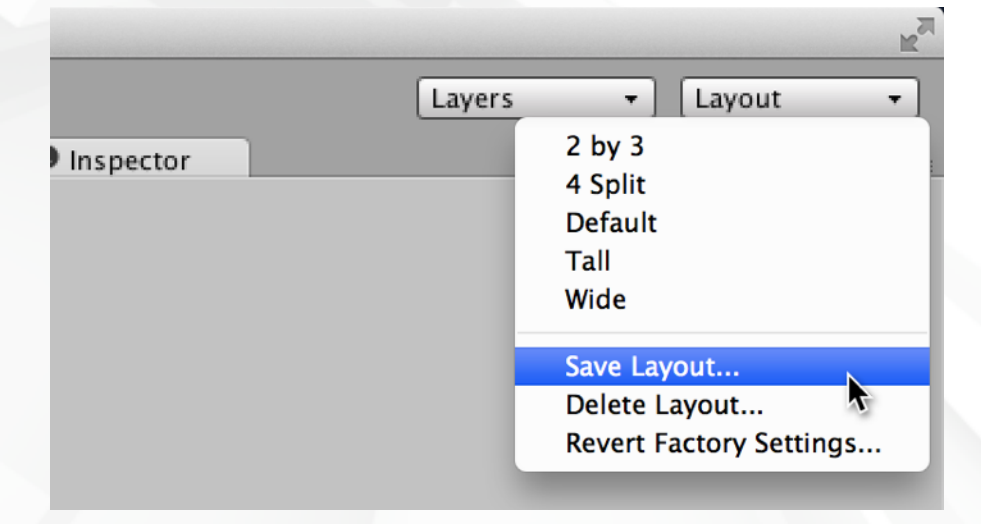

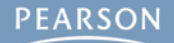

§ **Save this layout!**

**– Choose** *Save Layout…* **from the Layout pop-up menu**

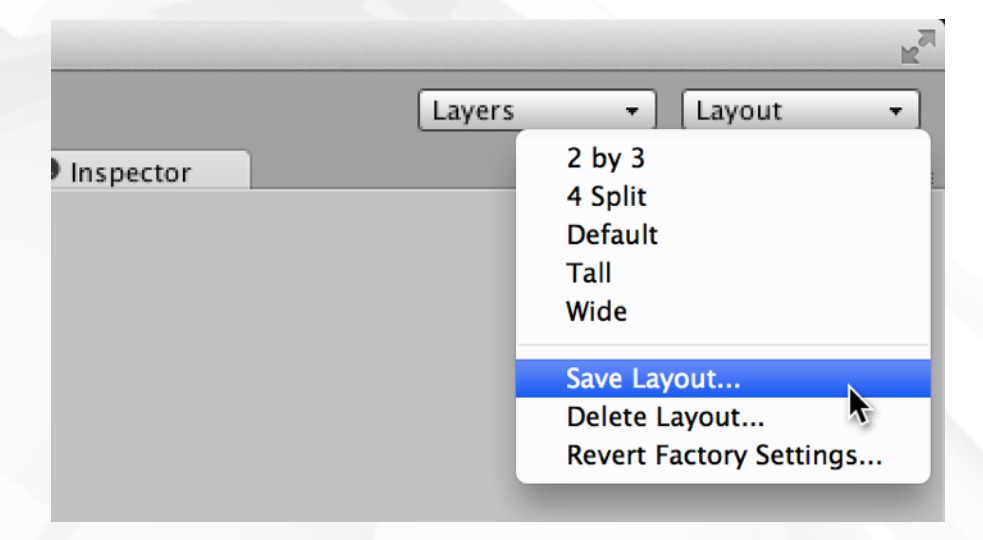

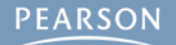

#### § **Save this layout!**

- **– Choose** *Save Layout…* **from the Layout pop-up menu**
- **– Name the layout:** (don't include quotation marks in the name)
	- " **Game Dev**" on Mac with a space before the "G"
	- "**\_Game Dev**" on PC with an underscore before the "G"

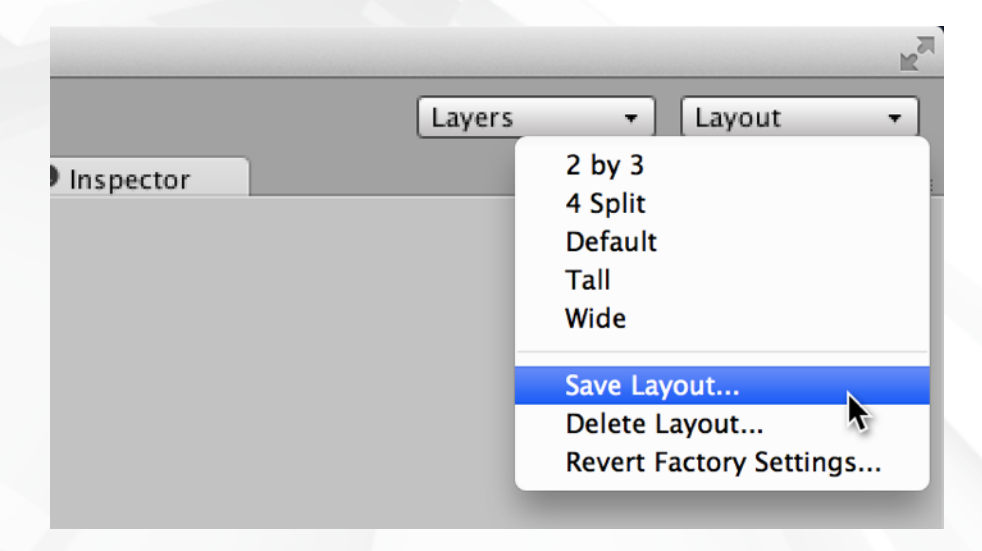

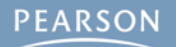

#### § **Save this layout!**

- **– Choose** *Save Layout…* **from the Layout pop-up menu**
- **– Name the layout:** (don't include quotation marks in the name)
	- **Game Dev**" on Mac with a space before the "G"
	- "**\_Game Dev**" on PC with an underscore before the "G"
- **– These names will sort the new layout to the top of the list**

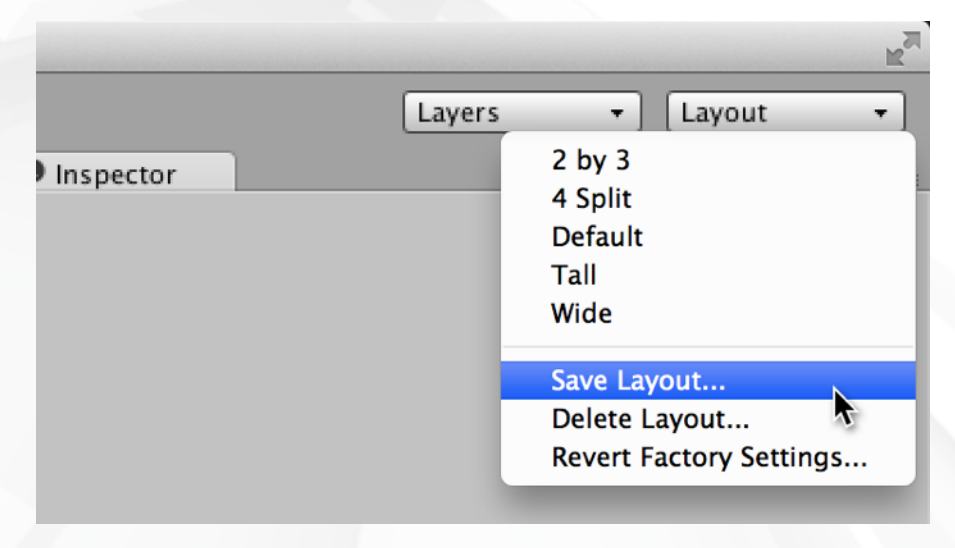

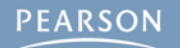

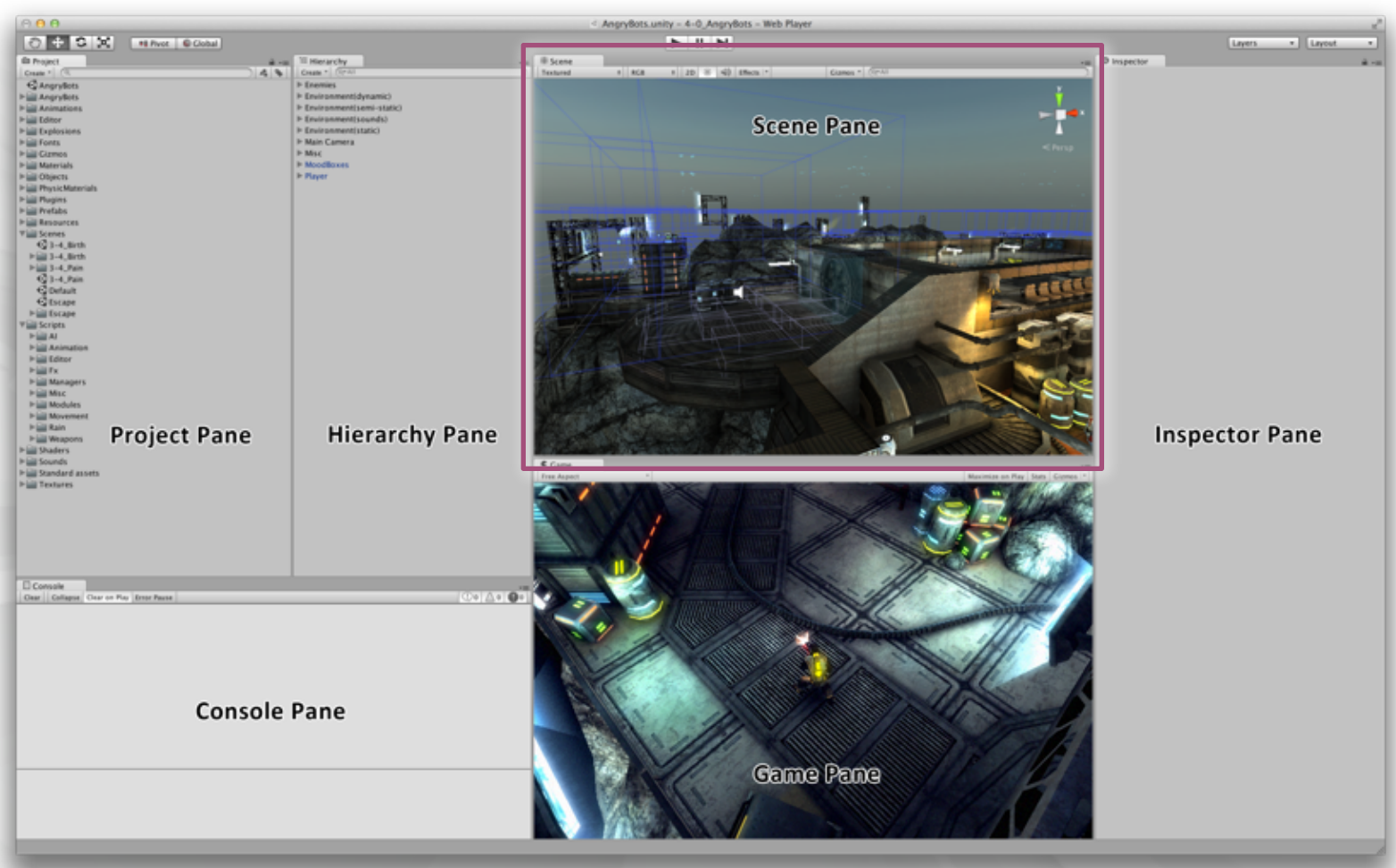

#### **Scene Pane: Allows you to move around the 3D scene and select, move, rotate, and scale GameObjects.**

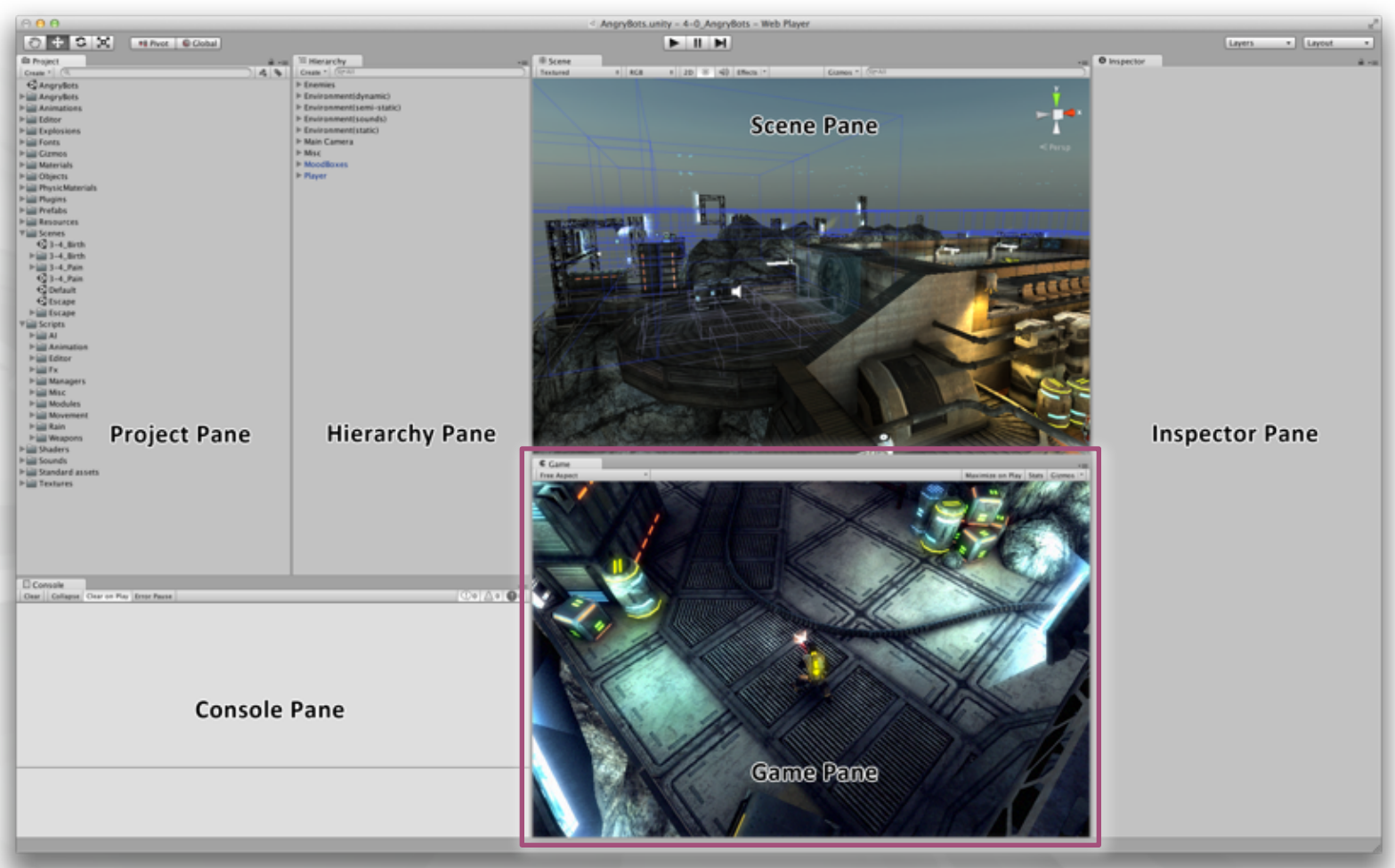

#### **Game Pane: Shows you a preview of the gameplay. Shows the view from the Main Camera in the scene.**

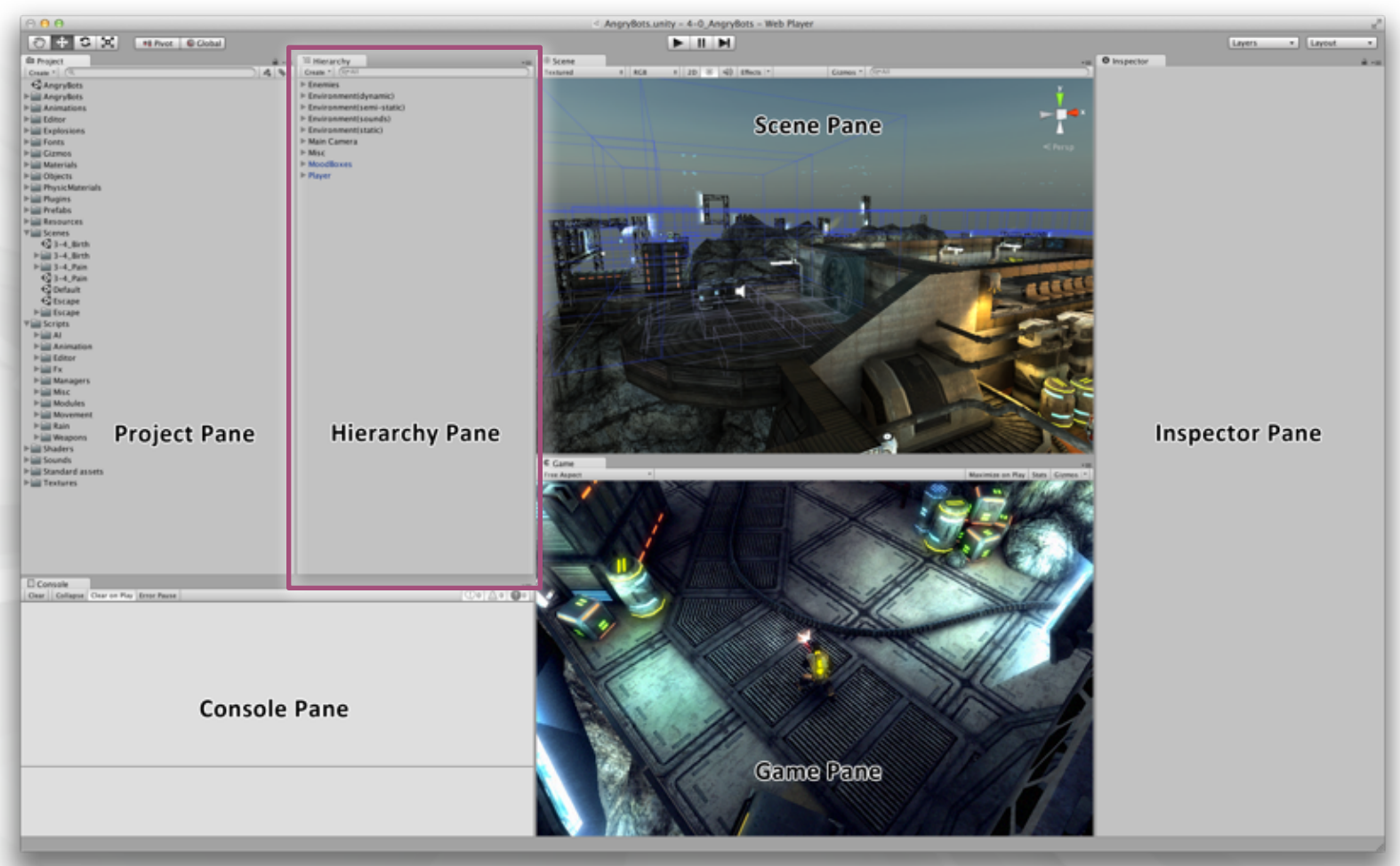

#### **Hierarchy Pane: A list of every GameObject in the scene. Maintains a hierarchy of parent and child GameObjects.**

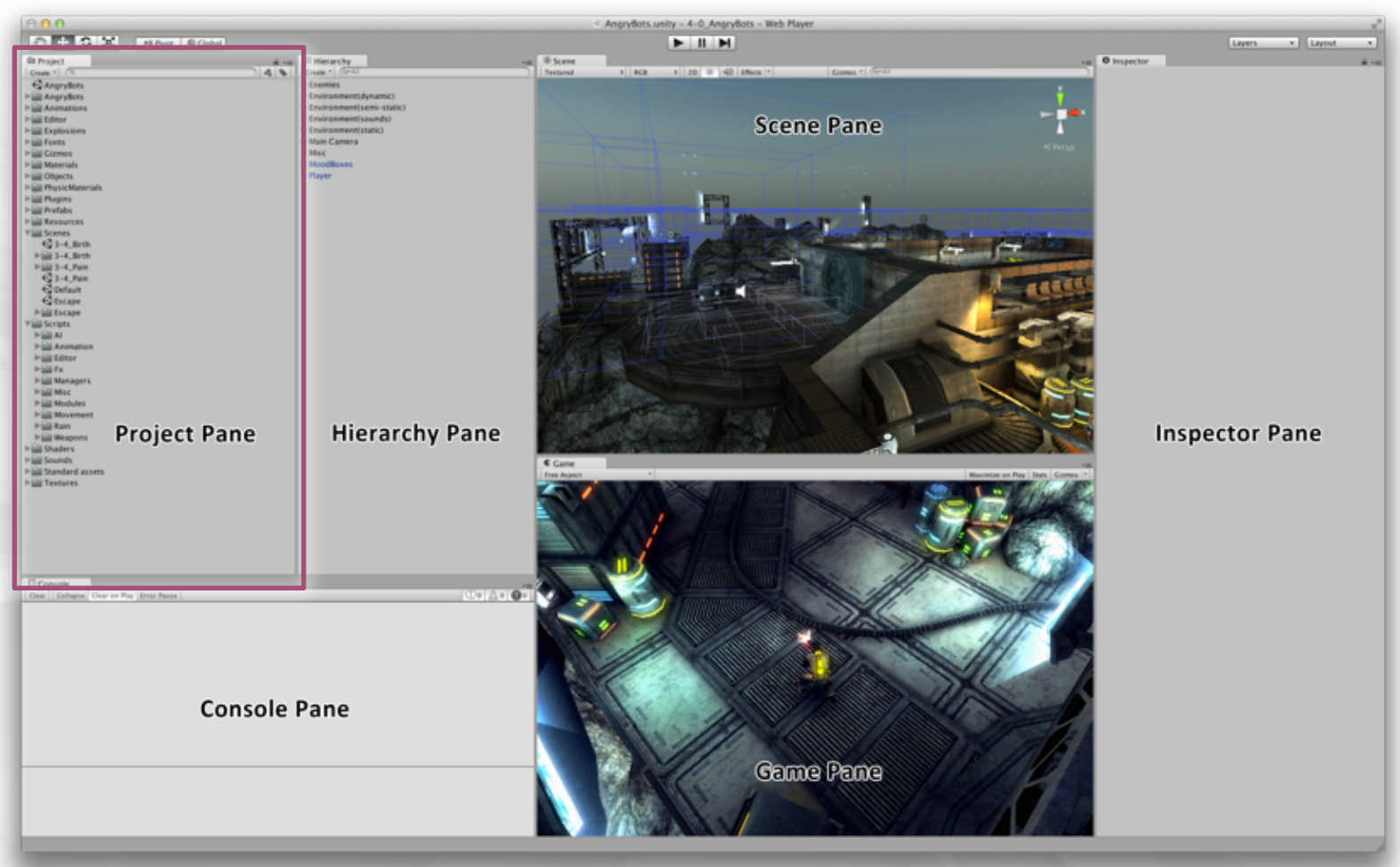

**Project Pane: Collection of all assets in the Unity project: everything from models to C# code, images, and sounds.**

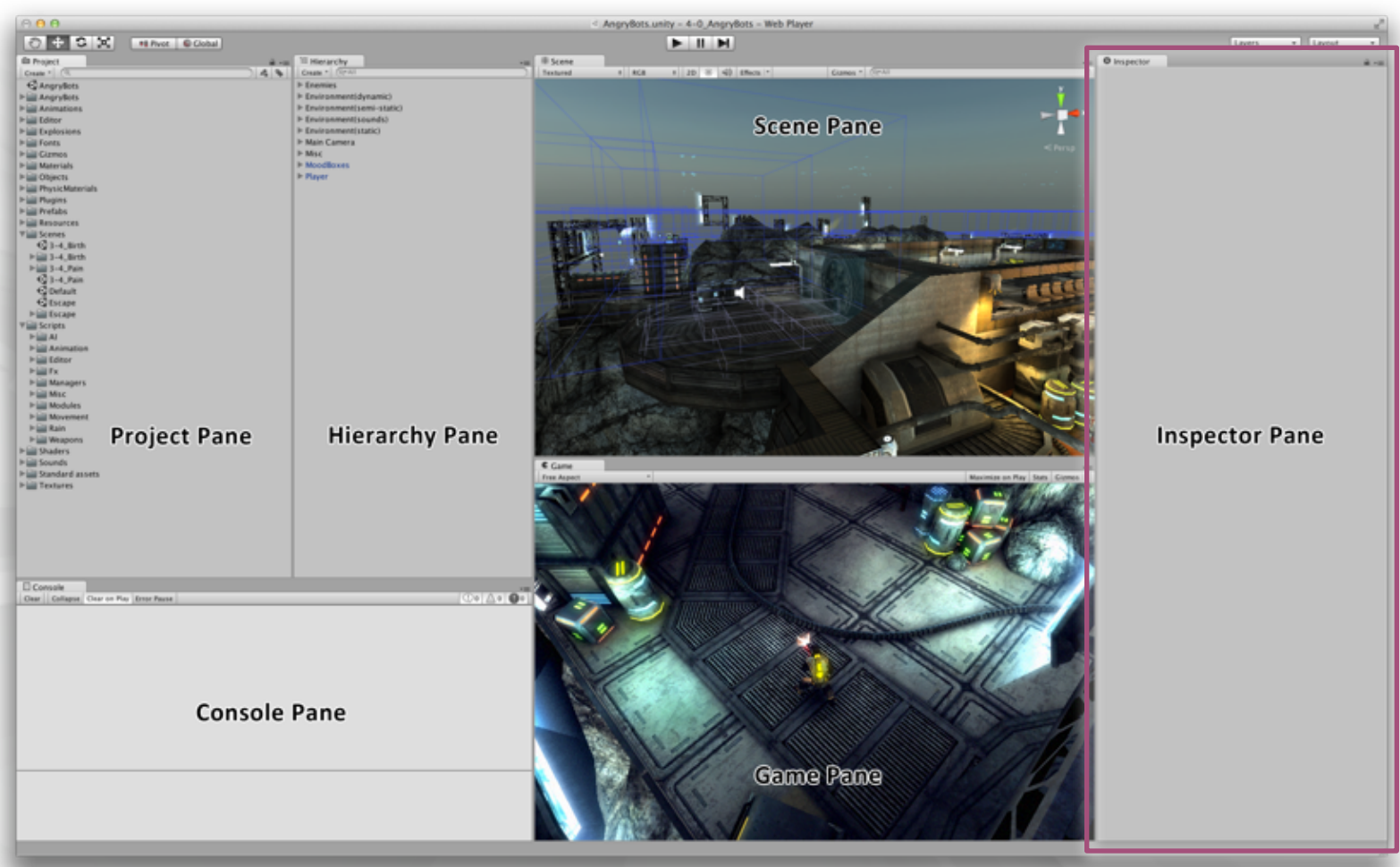

#### **Inspector Pane: Shows details of any selected asset. Allows you to edit the details of any GameObject.**

**PEARSON** 

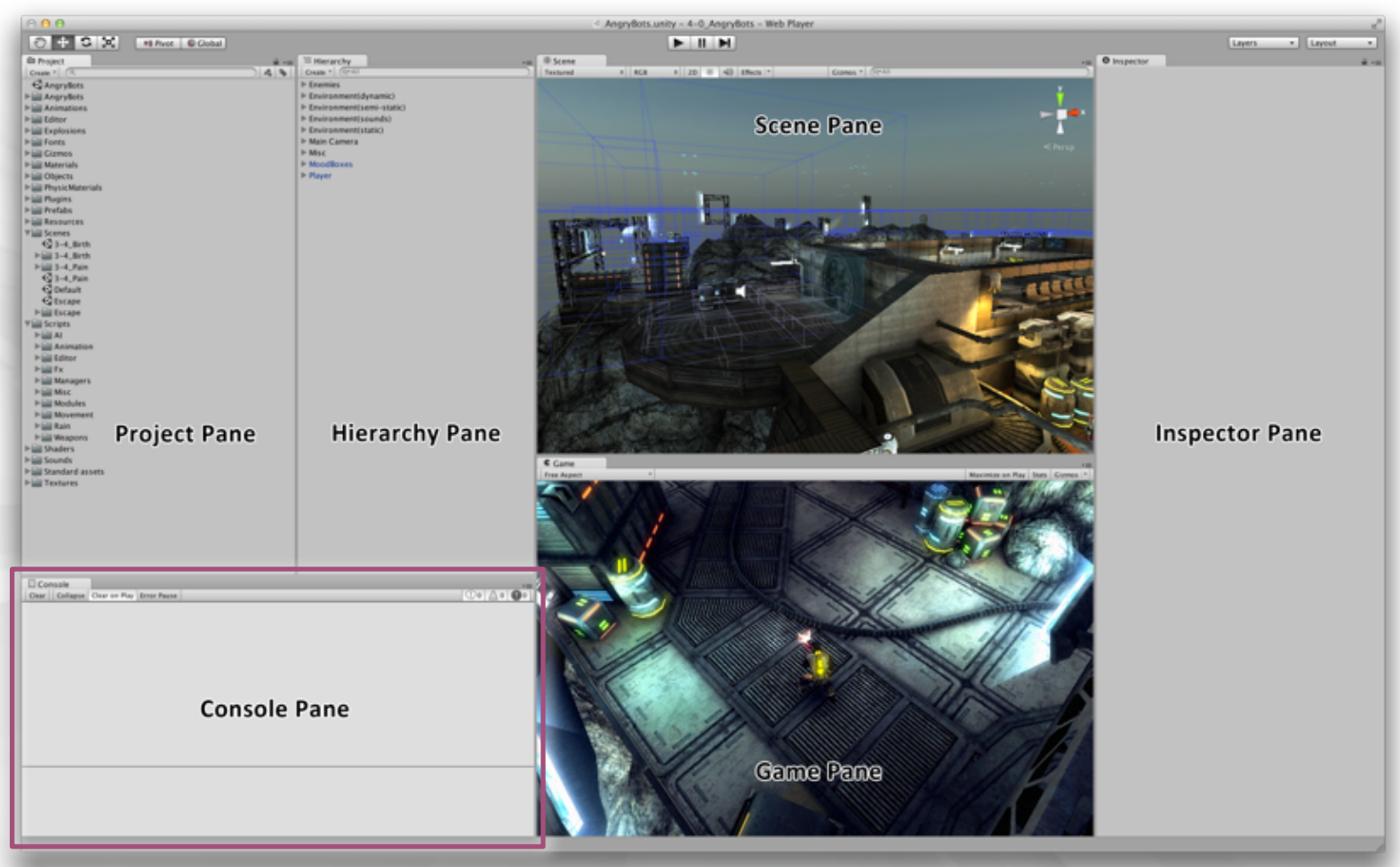

**Console Pane: Shows messages from Unity and from the C# scripts that you write. Used extensively in Chapter 18.**

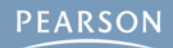

§ **Unity and C# are the best combination for learning independent game development**

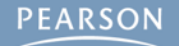

- § **Unity and C# are the best combination for learning independent game development**
- § **Unity has several different licenses, but for now, you only really need to use Unity Free**

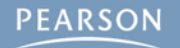

- § **Unity and C# are the best combination for learning independent game development**
- § **Unity has several different licenses, but for now, you only really need to use Unity Free**
- § **The Unity window can accept any number of layouts**

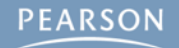

- § **Unity and C# are the best combination for learning independent game development**
- § **Unity has several different licenses, but for now, you only really need to use Unity Free**
- § **The Unity window can accept any number of layouts**
	- **– You created the " Game Dev" layout that is used throughout this book.**

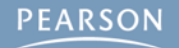

- § **Unity and C# are the best combination for learning independent game development**
- § **Unity has several different licenses, but for now, you only really need to use Unity Free**
- § **The Unity window can accept any number of layouts**
	- **– You created the " Game Dev" layout that is used throughout this book.**
- § **The next chapter will discuss C# in greater detail**

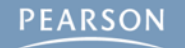